## **Inhoudsopgave**

**[Naslaghandleiding 3](#page-2-0)** Eenvoudig toegang tot bepaalde functies.

**[Aan de slag 6](#page-5-0)** De eerste keer bellen en gebeld worden.

**[De functies van de telefoon 9](#page-8-0)** Toetsfuncties, sneltoetsen, letters invoeren.

**[De telefoon aan uw persoonlijke wensen](#page-15-0)  [aanpassen 16](#page-15-0)**

Een belsignaal kiezen, afbeeldingen maken en meer.

**[Bellen 25](#page-24-0)** Het telefoonboek, belopties gebruiken.

**[Berichten 42](#page-41-0)** E-mail- en tekstberichten.

#### **[Mobile Internet gebruiken 48](#page-47-0)**

WAP-browser, bladwijzers.

## **Sony Ericsson T100/T105**

**[Meer functies 51](#page-50-0)** Kalender, wekker, spelletjes en meer.

**[Beveiliging 54](#page-53-0)** SIM-kaartblokkering, telefoonblokkering.

**[Problemen oplossen 56](#page-55-0)** Waarom werkt de telefoon niet zoals ik dat wil?

**[Aanvullende informatie 58](#page-57-0)** Veilig en efficiënt gebruik, garantie, declaration of conformity.

**[Displaypictogrammen 67](#page-66-0)** Wat is de betekenis van de pictogrammen?

**[Index 69](#page-68-0)**

#### **Sony Ericsson T100/T105**

Eerste editie (mei 2003)

Deze handleiding is gepubliceerd door Sony Ericsson Mobile Communications AB, zonder enige garantie. Te allen tijde en zonder voorafgaande waarschuwing kunnen verbeteringen en wijzigingen door Sony Ericsson Mobile Communications AB worden aangebracht in deze handleiding op grond van typografische fouten, onjuiste of achterhaalde gegevens of verbeteringen aan programmatuur en/of apparatuur. Dergelijke wijzigingen worden natuurlijk verwerkt in nieuwe uitgaven van deze handleiding.

#### Alle rechten voorbehouden.

**© Sony Ericsson Mobile Communications AB, 2002** Publicatienummer: NL/LZT 108 6583 R1A INNOVATRON PATENTS

#### Let op:

Enkele in deze handleiding beschreven services worden niet door alle netwerken ondersteund. *Dit geldt ook voor het internationale GSM-alarmnummer 112*.

Neem contact op met uw netwerkexploitant of serviceprovider als u twijfelt of u een bepaalde service al dan niet kunt gebruiken.

Lees de hoofdstukken *Richtlijnen voor veilig en efficiënt gebruik* en *Beperkte garantie* voordat u de mobiele telefoon gaat gebruiken.

T9™ Text Input is een gedeponeerd handelsmerk van Tegic Communications.

T9™ Text Input heeft een licentie onder een of meer van de volgende patenten: U.S. Pat. Nos. 5,818,437, 5,953,541, 5,187,480, 5,945,928, and 6,011,554; Canadian Pat. No. 1,331,057, United Kingdom Pat. No. 2238414B; Hong Kong Standard Pat. No. HK0940329; Republic of Singapore Pat. No. 51383; Euro.Pat. No. 0 842 463(96927260.8) DE/DK, FI, FR, IT, NL, PT, ES, SE, GB; en aanvullende, hangende patenten wereldwijd.

#### **2 Inhoudsopgave**

## <span id="page-2-0"></span>**Naslaghandleiding**

ш

 $\overline{\phantom{a}}$ 

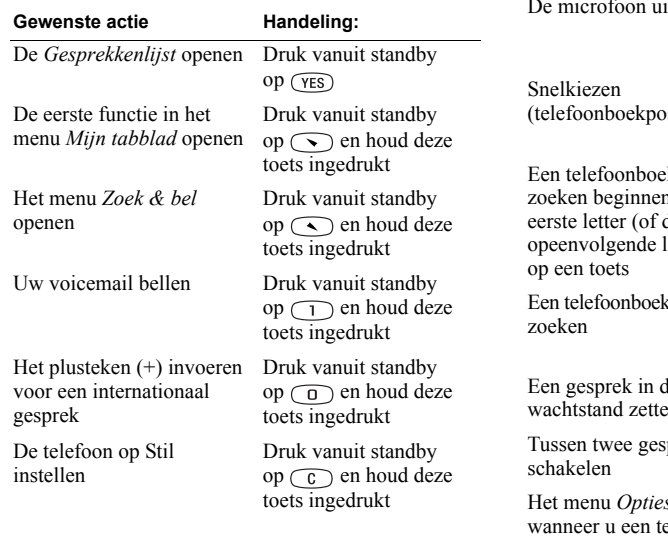

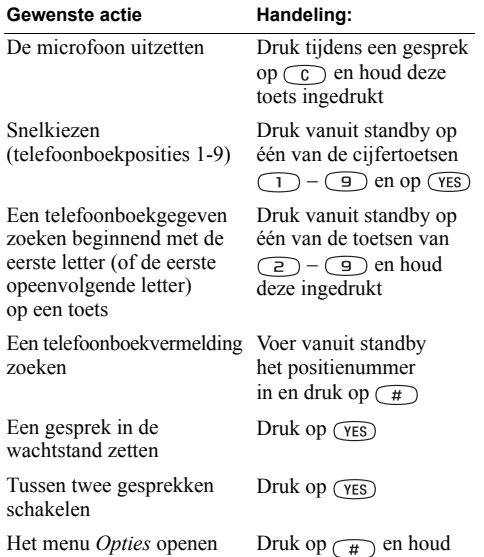

#### $\delta$  openen ekstbericht schrijft deze toets ingedrukt

#### **4 Naslaghandleiding**

#### **Voorzijde Achterzijde**

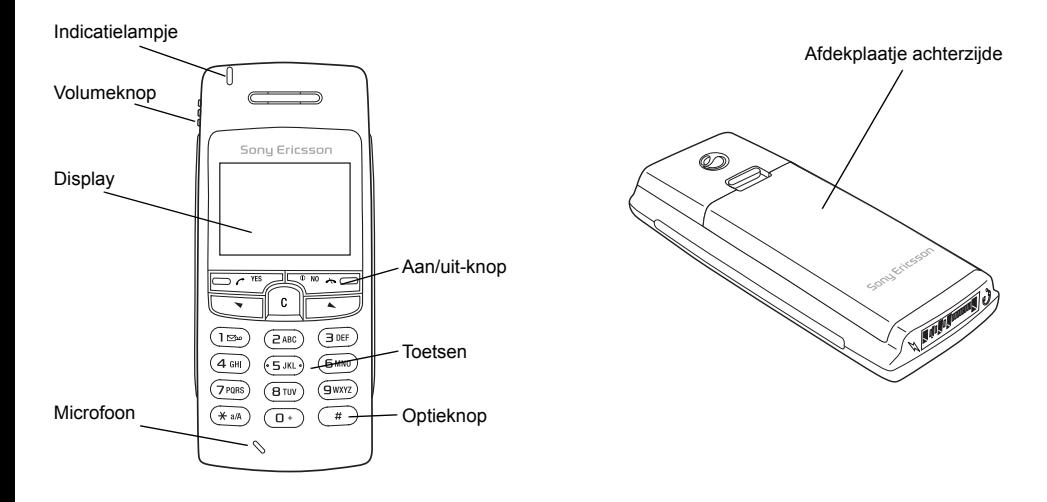

## <span id="page-5-0"></span>**Aan de slag**

#### **Deze gebruikershandleiding**

Bepaalde diensten en functies die in deze gebruikershandleiding worden besproken, zijn afhankelijk van het netwerk en abonnement dat u gebruikt. Hierdoor zijn mogelijk niet alle menu's in uw telefoon beschikbaar en kunnen de verkorte nummers voor de menu's en functies per telefoon verschillen.

Dit symbool geeft aan dat een dienst of functie afhankelijk is van het gebruikte netwerk of abonnement.

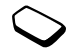

Raadpleeg de informatie die door uw netwerkexploitant wordt verstrekt voor meer informatie over uw abonnement.

U wordt geadviseerd het hoofdstuk ['De functies van](#page-8-0)  [de telefoon' op pagina 9](#page-8-0) te lezen voor informatie over de manier waarop u de menu's kunt doorlopen.

**Waarschuwing!** *Als de magnetische luidspreker in aanraking komt met een creditcard, kan de magnetische strip van de creditcard beschadigd raken.*

#### **De SIM-kaart**

Als u zich aanmeldt als abonnee bij een netwerkexploitant, ontvangt u een SIM-kaart (SIM staat voor Subscriber Identity Module). Deze SIM-kaart bevat een computerchip waarop, onder andere, uw telefoonnummer, de diensten die in uw abonnement zijn opgenomen en de telefoonboekgegevens worden opgeslagen.

#### **Montage**

U kunt de telefoon pas gebruiken, als u:

- de SIM-kaart in de telefoon hebt geplaatst;
- de batterij hebt aangesloten en opgeladen.

**Opmerking:** *zet altijd de telefoon uit en koppel de batterijlader los voordat u een SIM-kaart plaatst of verwijdert.*

#### **6 Aan de slag**

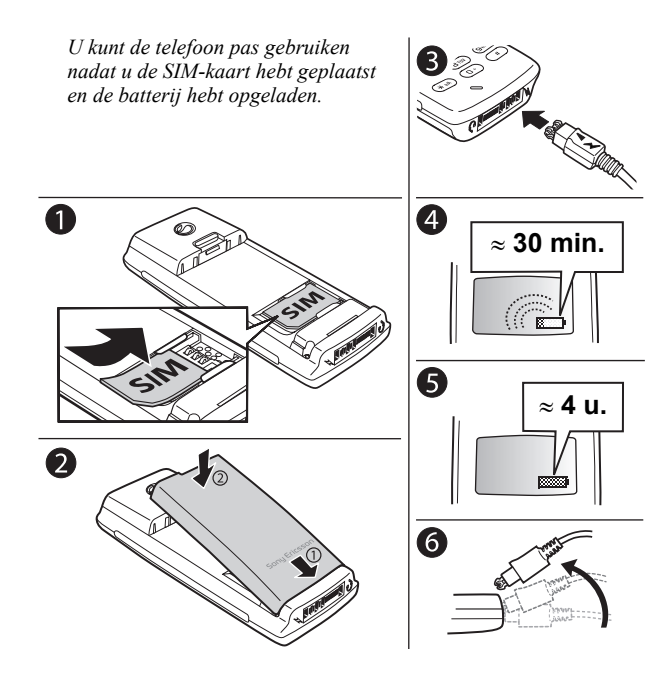

#### SIM-kaart en batterijgegevens

*Het kan tot 30 minuten duren voordat een pictogram op de display wordt weergegeven tijdens het opladen.*

- **1.** Plaats de SIM-kaart onder de zilverkleurige houders.
- **2.** Plaats de batterij aan de achterzijde in de telefoon en druk tot u een klik hoort.
- **3.** Sluit de oplader op de telefoon aan bij het pijlsymbool. Het pijlsymbool op de stekker van de oplader moet naar boven wijzen.
- **4.** Het kan zo'n 30 minuten duren voordat een pictogram op de display wordt weergegeven.
- **5.** Wacht ongeveer 4 uur of tot u ziet dat de batterij volledig is opgeladen.
- **6.** Verwijder de oplader door de stekker omhoog te kantelen.

# **Aan/uit Mijn netwerk 12:18 SIM-kaart geblokkeerd PIN:**

#### *De telefoon inschakelen*

**Bellen en gesprekken ontvangen**

- Druk op  $\circled{0}$  en houd deze toets ingedrukt tot u een toon hoort.
- Voer uw PIN-code (Personal Identity Number) in, als uw SIM-kaart over een dergelijke code beschikt. U ontvangt de PIN-code van uw netwerkexploitant.

Als u tijdens het invoeren van uw PIN-code een vergissing maakt, verwijdert u het verkeerde teken door op  $\widehat{c}$  te drukken.

*Als u de PIN-code drie keer achter elkaar verkeerd invoert, wordt de SIM-kaart geblokkeerd. Dit wordt aangegeven door het bericht PIN geblokkrd. U heft de blokkering op door uw PUK-code (Personal Unblocking Key) in te voeren. U ontvangt de PUKcode van uw netwerkexploitant.*

#### *Bellen en gesprekken ontvangen*

- Voer het netnummer en telefoonnummer in en druk op  $(FES)$ .
- Druk op  $(FES)$  om het gesprek aan te nemen.
- Druk op  $\circled{0}$  om het gesprek te beëindigen.

#### **8 Aan de slag**

## <span id="page-8-0"></span>**De functies van de telefoon**

#### **Toetsfuncties**

- $(YES)$ Bellen en gesprekken aannemen. Een menu, submenu of een optie selecteren.
- $\sqrt{NQ}$ Houd deze toets ingedrukt als u de telefoon wilt aan- of uitzetten of wilt teruggaan naar de standbymodus. Druk op deze toets om een gesprek te beëindigen of te weigeren, om één niveau in de menu's terug te gaan of om een optie ongewijzigd te laten.
- 
- Door menu's, lijsten en teksten bladeren.
- $\bigcirc$ Cijfers en letters uit de display (wissen) verwijderen. Een item uit een
	- lijst verwijderen. Druk op deze toets en houd de toets ingedrukt als u de microfoon tijdens een gesprek wilt uitzetten.
- $\overline{A}$ a/A
- Een sterretje (\*) invoeren.

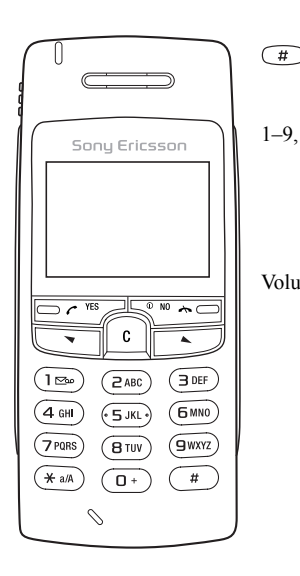

Een hekje (#) invoeren. Houd de toets ingedrukt om het menu Opties te openen.

1–9, 0 De cijfers 0-9 en letters invoeren. Druk op en houd deze toets ingedrukt om het internationale prefix (+) in te voeren. Door menu's lopen met snelkoppelingen.

Volumeknop Het volume van de oortelefoon tijdens een gesprek verhogen of verlagen. Door menu's, lijsten en teksten bladeren. Het menu Status openen. Schuif de toets tweemaal omhoog of omlaag om een inkomend gesprek te weigeren.

#### **Menu's doorlopen**

U kunt de menu's op twee manieren doorlopen:

- Met de toetsen  $\odot$  en  $\odot$  bladeren
- Snelkoppelingen gebruiken

#### Met  $\bigcirc$  of  $\bigcirc$  bladeren

**Toets… Gewenste actie…**

- $\odot$ De menu's naar links of naar rechts doorlopen.
- $\bigcap$ De menu's naar rechts of omlaag doorlopen.
- $(YES)$ Een menu, submenu of een optie selecteren.
- Eén niveau teruggaan in de menu's,  $\sqrt{NQ}$ een optie ongewijzigd laten. Druk op  $\circled{0}$  en houd deze toets ingedrukt om terug te gaan naar de standby-modus.

#### Snelkoppelingen gebruiken

U kunt menu's sneller doorlopen door snelkoppelingen te gebruiken. Open de menu's door op  $\odot$  of  $\odot$ te drukken en vervolgens het nummer in te voeren van het menu waar u naartoe wilt gaan. Druk op  $\circled{0}$  en houd deze toets ingedrukt om terug te gaan naar de standby-modus.

#### Interpretatie van de instructies

In dit voorbeeld van de manier waarop u de instructies moet interpreteren, wordt het toetsgeluid ingesteld op de optie Toon.

#### *Het toetsgeluid instellen*

- **1.** Ga naar *Instellingen*, **YES**, *Geluid & signaal*, **YES**, *Toetsgeluid*, **YES**.
- **2.** Selecteer *Toon* en druk op **YES**.

Interpreteer de instructies als volgt:

- **1.** Druk vanuit standby op  $\odot$  of  $\odot$  om naar het menu *Instellingen* te gaan.
- **2.** Druk op  $\widehat{Y}$  ( $Y \in S$ ) om het menu *Instellingen* te selecteren. De naam van het menu dat u hebt gekozen, wordt boven in de display *Instellingen* weergegeven.

#### **10 De functies van de telefoon**

- **3.** Druk op (YES) om het submenu *Geluid & signaal* te selecteren. (U hoeft de pijltoetsen niet te gebruiken om het menu te doorlopen omdat dit het eerste submenu is.)
- **4.** Druk op  $\odot$  of  $\odot$  om naar het submenu *Toetsgeluid* te gaan en druk op (YES) om het te selecteren.
- **5.** Druk op  $\odot$  of  $\odot$  om naar de optie *Toon* te gaan en druk op (YES) om de optie te selecteren. U hebt het toetsgeluid nu op tonen ingesteld.
- **6.** Druk op  $\circled{0}$  en houd deze toets ingedrukt om terug te gaan naar de standby-modus.

Displaytekst

- De geselecteerde tekst geeft uw positie in het menu aan. Als u op (YES) drukt, opent u dit menu of selecteert u deze optie.
- Met grijze tekst wordt een functie aangegeven die tijdelijk niet kan worden gekozen, bijvoorbeeld omdat de functie niet in uw abonnement is opgenomen of omdat een bepaalde instelling ontbreekt.

#### **Menuoverzicht**

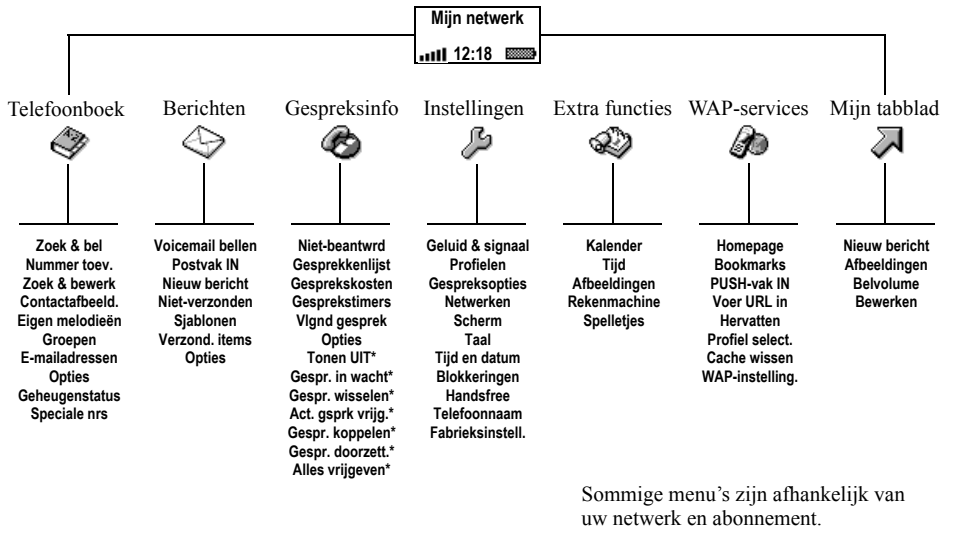

\* Alleen beschikbaar tijdens een gesprek.

#### **12 De functies van de telefoon**

#### <span id="page-12-0"></span>**Letters invoeren**

U kunt letters invoeren wanneer u namen aan het telefoonboek toevoegt, tekstberichten (SMS) schrijft of WAP-adressen invoert.

U kunt letters in de telefoon invoeren met de **multitoetsmethode** voor tekstinvoer (de standaardinstelling) of u kunt **T9™-tekstinvoer** gebruiken als de geselecteerde invoertaal dit ondersteunt. T9-tekstinvoer is een snellere manier om teksten te schrijven. Zie ['T9™](#page-13-0) [tekstinvoer' op pagina 14](#page-13-0) voor meer informatie.

#### Invoertaal

Voordat u begint met letters in te voeren, moet u de invoertalen selecteren die u bij het opstellen van teksten wilt gebruiken.

#### *Een invoertaal selecteren*

- **1.** Ga naar *Instellingen*, **YES**, *Taal*, **YES**, *Invoermethode*, **YES**.
- **2.** Ga naar de taal waarin u letters wilt invoeren en druk op  $(\overline{t})$ .

Herhaal stap 2 als u een andere taal wilt gebruiken.

**3.** Druk op **YES** om het menu af te sluiten.

#### **Multitoetsmethode voor tekstinvoer**

Wanneer u namen in het telefoonboek opslaat of WAPadressen noteert, doet u dit altijd met de multitoetsmethode voor tekstinvoer.

In het volgende voorbeeld wordt een tekstbericht geschreven.

#### *Letters invoeren met de multitoetsmethode voor tekstinvoer*

- **1.** Ga naar *Berichten*, **YES**, *Nieuw bericht*, **YES**.
- **2.** Druk herhaaldelijk op de desbetreffende toets,  $\bigcap$   $\left(\begin{array}{c} \circ \\ \circ \\ \circ \end{array}\right)$ , of  $\left(\begin{array}{c} \circ \\ \circ \\ \circ \end{array}\right)$ , totdat het gewenste teken op de display wordt weergegeven.

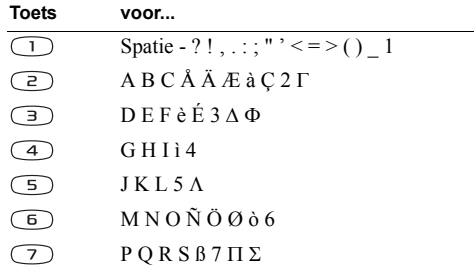

#### **De functies van de telefoon 13**

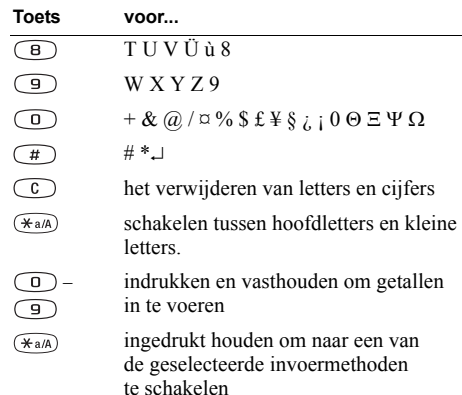

#### Voorbeeld:

- Als u een 'A' wilt invoeren, drukt u één keer op  $\supseteq$ .
- Als u een '**B**' wilt invoeren, drukt u twee keer snel achter elkaar op  $\odot$ .
- Als u kleine letters wilt invoeren, drukt u op  $(\overline{a})$  en voert u de letter in, bijvoorbeeld een '**A**'. U blijft kleine letters invoeren totdat u opnieuw op  $\widehat{A_{a/A}}$  drukt.

#### **14 De functies van de telefoon**

- Als u cijfers wilt invoeren, drukt u op een nummertoets en houdt u deze ingedrukt.
- Als u letters en cijfers wilt verwijderen, drukt u op  $\circ$ .

**Opmerking:** *wanneer u letters in een WAP-adres invoert, worden bepaalde tekens in een andere volgorde weergegeven.*

#### <span id="page-13-0"></span>**T9™-tekstinvoer**

U kunt T9-tekstinvoer gebruiken wanneer u bijvoorbeeld tekst- en e-mailberichten schrijft. Deze invoermethode gebruikt een in de telefoon ingebouwd woordenboek. Dit woordenboek herkent het meest gebruikte woord voor iedere reeks toetsaanslagen. Op die manier hoeft u een toets slechts één keer in te drukken, zelfs als de gewenste letter niet de eerste letter onder die toets is. Wanneer u op de toetsen drukt, wordt een woord voorgesteld.

#### **Opmerking:** *T9-tekstinvoer is niet in alle talen beschikbaar.*

#### *De T9-tekstinvoermethode in- of uitschakelen*

- **1.** Ga naar *Instellingen*, **YES**, *Taal*, **YES**, *T9-invoer*, **YES**.
- **2.** Selecteer *Aan* of *Uit*.

#### *Letters invoeren met T9-tekstinvoer*

- **1.** Ga naar *Berichten*, **YES**, *Nieuw bericht*, **YES**.
- **2.** Als u bijvoorbeeld het woord 'Ellen' wilt schrijven, drukt u op  $(5), (2), (6), (3)$ .

Als dit het gewenste woord is, kunt u het volgende doen:

• druk op  $\bigcap$  om het woord te accepteren en een spatie toe te voegen.

Als dit niet het gewenste woord is, kunt u het volgende doen:

• druk op  $\circ$  om alternatieve woorden weer te geven. Druk op  $\bigcap$  om het woord te accepteren en een spatie toe te voegen.

Als u het gewenste woord niet vindt door op  $\circ$ te drukken, kunt u het volgende doen:

- houd  $(\overline{\star}a/\overline{a})$  ingedrukt om naar de standaardmethode voor tekstinvoer te schakelen (abc). Verplaats de cursor met  $\odot$  of  $\odot$  en verwijder vervolgens letters door op  $\circled{c}$  te drukken. Voer letters in door een aantal keer op de desbetreffende toets te drukken totdat de gewenste letter wordt weergegeven.
- **3.** Schrijf de rest van uw bericht. Zie ook ['Een tekstbericht](#page-41-1)  [verzenden' op pagina 42.](#page-41-1)

Toetsfuncties voor T9-tekstinvoer

• **Invoermethode**

Druk op  $(\overline{a})$  en houd de toets ingedrukt om van invoermethode te wisselen.

- **Woord accepteren** Druk op  $\Box$  om het voorgestelde woord te accepteren en een spatie toe te voegen.
- **Kandidaten**

Druk herhaaldelijk op  $\circled{)}$  om de voorgestelde woorden te doorlopen.

• **Symbolen**

Druk op  $\left(\begin{array}{c} \pm \end{array}\right)$  om symbolen en leestekens toe te voegen, zoals ? en , Druk herhaaldelijk op  $\textcircled{1}$  om de symbolen en leestekens te doorlopen.

• **Cijfers**

Houd  $\circled{1}$  –  $\circled{9}$  ingedrukt als u alleen cijfers wilt invoeren.

• **Caps Lock uit**

Druk op  $\widehat{A}^{a(A)}$  om tussen hoofdletters en kleine letters te schakelen.

## <span id="page-15-0"></span>**De telefoon aan uw persoonlijke wensen aanpassen**

U kunt de telefooninstellingen aan uw wensen aanpassen.

#### **Belsignalen**

U kunt het volume van het belsignaal opgeven, een keuze maken uit de verschillende belsignalen of uw eigen belsignalen componeren.

#### Belsignaalvolume

Het belsignaalvolume kan op zes niveaus worden ingesteld. U kunt het belsignaal ook uitzetten (0).

#### *Het volume van het belsignaal instellen*

- **1.** Ga naar *Instellingen*, **YES**, *Geluid & signaal*, **YES**, *Belvolume*, **YES**.
- **2.** Verhoog of verlaag het volume met  $\bigcirc$  of  $\bigcirc$ .
- **3.** Druk op **YES** om de instelling op te slaan.

**Tip:** *gebruik de volumeknoppen aan de zijkant van de telefoon om het volume geluidloos te wijzigen.*

#### *Het belsignaal aan- of uitzetten*

- **1.** Druk vanuit standby op  $\widehat{\mathcal{C}}$  en houd deze toets ingedrukt.
- **2.** Selecteer *Stil AAN* en druk op **YES**. Alle signalen, behalve de wekker en de timer, worden uitgezet.

Herhaal stap 1 om te annuleren, selecteer *Stil UIT* en druk op **YES**.

#### Toenemend belvolume

U kunt een belsignaal selecteren dat stapsgewijs toeneemt van het laagste naar het hoogste volume.

#### *Het toenemend belvolume aan- of uitzetten*

- **1.** Ga naar *Instellingen*, **YES**, *Geluid & signaal*, **YES**, *Bel wordt luider*, **YES**.
- **2.** Selecteer *Aan* of *Uit* en druk op **YES**.

#### Type belsignaal

U kunt een belsignaal kiezen uit een lijst met verschillende geluiden en melodieën.

#### *Een belsignaal kiezen*

- **1.** Ga naar *Instellingen*, **YES**, *Geluid & signaal*, **YES**, *Belsignalen*, **YES**, *Alle spraakopr.*, **YES**.
- **2.** Selecteer een belsignaal en druk op **YES**.

#### **16 De telefoon aan uw persoonlijke wensen aanpassen**

**Tip:** *gebruik de volumeknoppen aan de zijkant van de telefoon om geluidloos te bladeren.*

#### Specifieke belsignalen voor persoonlijke gesprekken

Als in uw abonnement nummerweergave is inbegrepen, kunt u voor maximaal tien bellers persoonlijke belsignalen instellen.

Als de laatste zeven cijfers van het nummer van een beller overeenkomen met een nummer dat u hebt opgegeven, wordt het belsignaal voor die beller gebruikt.

U kunt vraagtekens in een telefoonnummer opnemen. Bijvoorbeeld, 012345**???** betekent dat gesprekken van de telefoonnummers tussen 012345**000** en 012345**999** hetzelfde persoonlijke belsignaal hebben. Druk op  $\left(\begin{array}{c} \overline{a} \end{array}\right)$ en houd deze toets ingedrukt om een vraagteken in te voeren.

#### *Een bepaald belsignaal voor een beller instellen*

- **1.** Ga naar *Instellingen*, **YES**, *Geluid & signaal*, **YES**, *Belsignalen*, **YES**, *Eigen melodieën*, **YES**, *Nieuw toev.?*, **YES**.
- **2.** Voer het nummer van de beller in en druk op **YES**. Druk op  $\odot$  om een nummer uit het telefoonboek op te halen.

**3.** Selecteer een belsignaal en druk op **YES**.

Uw eigen belsignaal componeren U kunt tien verschillende belsignalen componeren.

#### *Een belsignaal componeren of bewerken*

- **1.** Ga naar *Instellingen*, **YES**, *Geluid & signaal*, **YES**, *Mijn melodieën*, **YES**.
- **2.** Selecteer een van de melodieën en druk op **YES**.
- **3.** Druk op  $\circ$  om noten te verwijderen.
- **4.** Gebruik de toetsen om noten in te voeren:
	- Druk op een toets en houd deze ingedrukt om een lange noot in te voeren.

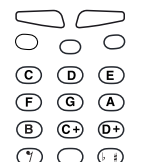

- Druk op om de noot één octaaf te verhogen.
- Druk één keer op  $\left(\frac{1}{2}\right)$  om de noot een halve toon te verhogen.
- Druk twee keer op  $(F)$  om de noot een halve toon te verlagen.
- **5.** Druk op **YES** om uw melodie te beluisteren.
- **6.** Druk nogmaals op **YES** om de melodie op te slaan of druk op **NO** om door te gaan met componeren.

#### **Trilalarm**

U kunt bij inkomende gesprekken worden gewaarschuwd door het zoemen van het trilalarm. U kunt de volgende instellingen voor het trilalarm van de telefoon kiezen:

- **Aan** (altijd)
- **Aan indien stil** (aan wanneer het belvolume uit staat of wanneer u de telefoon op Stil hebt ingesteld)
- **Uit** (altijd)

#### *Het trilalarm instellen*

- **1.** Ga naar *Instellingen*, **YES**, *Geluid & signaal*, **YES**, *Trilalarm*, **YES**.
- **2.** Selecteer de gewenste instelling en druk op **YES**.

#### **Berichtsignaal**

U kunt het berichtsignaal instellen op Klik, Toon of Stil.

• Selecteer *Berichtsignaal* in het menu *Instellingen*/ *Geluid & signaal* en selecteer vervolgens het gewenste signaal.

#### **Toetsgeluid**

U kunt het toetsgeluid instellen op Klik, Toon of Stil.

• Selecteer *Toetsgeluid* in het menu *Instellingen*/*Geluid & signaal* en selecteer vervolgens het gewenste toetsgeluid.

#### **Minutentoon**

Als u de minutentoon inschakelt, hoort u tijdens het gesprek elke minuut een pieptoon.

• Selecteer *Minutentoon* in het menu *Gespreksinfo*/ *Gesprekstimers* en selecteer vervolgens *Aan* of *Uit*.

#### **Menutaal**

Bij de meeste SIM-kaarten wordt de menutaal automatisch ingesteld op de taal van het land waarin u de SIM-kaart hebt gekocht, *Automatisch*. Als dit niet het geval is, is de vooraf ingestelde taal Engels.

#### *De menutaal wijzigen*

- **1.** Ga naar *Instellingen*, **YES**, *Taal*, **YES**, *Taal instellen*, **YES**.
- **2.** Selecteer een taal en druk op **YES**.

**Opmerking:** *u kunt altijd Automatisch kiezen door in de standby-modus op*  $\odot$  8888  $\odot$  *te drukken. U kunt altijd Engels kiezen door in de standby-modus*   $op \frown$  0000  $\frown$  te drukken.

#### **Displayverlichting**

U kunt de displayverlichting instellen op Automatisch, Uit of Aan. In de automatische modus wordt een aantal seconden na de laatste keer dat u op een toets hebt gedrukt, de displayverlichting uitgeschakeld.

#### **18 De telefoon aan uw persoonlijke wensen aanpassen**

• Selecteer *Verlichting* in het menu *Instellingen*/*Scherm* en selecteer vervolgens het gewenste alternatief.

#### **Afbeeldingen**

De telefoon is voorzien van een aantal afbeeldingen.

- Ga naar *Extra functies*, **YES**, *Afbeeldingen*, **YES**, van waaruit u het volgende kunt doen:
	- U kunt een afbeelding toewijzen aan een nummer in het telefoonboek. Wanneer deze persoon belt, wordt de afbeelding op de display weergegeven (op voorwaarde dat uw abonnement nummerweergave ondersteunt). Zie ['Een afbeelding aan een telefoon](#page-29-0)[boekgegeven toevoegen' op pagina 30](#page-29-0) voor meer informatie.
	- U kunt een afbeelding bewerken.

#### *Uw eigen afbeelding maken*

- **1.** Ga naar *Extra functies*, **YES**, *Afbeeldingen*, **YES**, *Mijn afbeelding*, **YES**.
- **2.** Druk op **YES** om te beginnen met tekenen met de afbeeldingeditor.
- **3.** Druk tweemaal op **YES** om de afbeelding op te slaan.

#### *Een afbeelding bewerken*

- **1.** Ga naar *Extra functies*, **YES**, *Afbeeldingen*, **YES**.
- **2.** Selecteer een groep afbeeldingen en druk op **YES**.
- **3.** Selecteer een afbeelding en druk op **YES** om te beginnen met bewerken met de afbeeldingeditor.
- **4.** Druk tweemaal op **YES** om de afbeelding op te slaan. De afbeelding wordt opgeslagen in *Mijn afbeelding*.

Toetsen en functies van de afbeeldingeditor Deze tabel bevat de toetsfuncties.

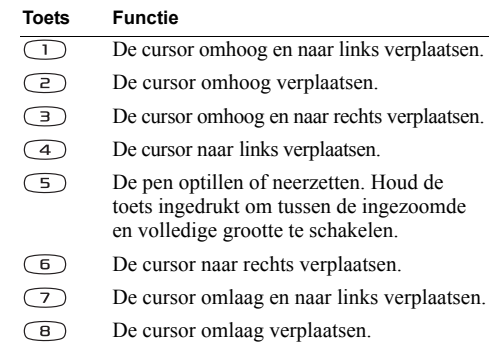

#### **De telefoon aan uw persoonlijke wensen aanpassen 19**

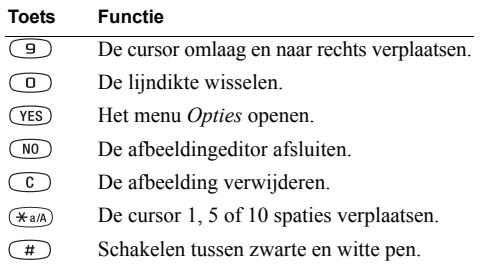

#### *Een afbeelding opslaan in Mijn favorieten.*

- **1.** Ga naar *Extra functies*, **YES**, *Afbeeldingen*, **YES**.
- **2.** Selecteer een groep afbeeldingen en druk op **YES**.
- **3.** Selecteer een afbeelding en druk op  $\widehat{A}$ .
- **4.** Druk op **YES** om de afbeelding op te slaan.

#### *Een afbeelding verwijderen uit Mijn favorieten.*

- **1.** Ga naar *Extra functies*, **YES**, *Afbeeldingen*, **YES**.
- **2.** Selecteer *Mijn favorieten* en druk op **YES**.
- **3.** Selecteer een afbeelding en druk op  $\widehat{A}$
- **4.** Druk op **YES** om de afbeelding te verwijderen.

#### **Achtergrondafbeelding**

Selecteer een afbeelding als achtergrond in de standbymodus. De telefoon is voorzien van 10 vooraf ingestelde afbeeldingen. U kunt 10 extra afbeeldingen in de telefoon opslaan, die u zelf maakt of die u downloadt van Sony Ericsson Mobile Internet. Voor meer informatie gaat u naar *[wap.SonyEricsson.com/](wap.sonyericsson.com/)*.

#### *Een afbeelding als achtergrond instellen*

- **1.** Ga naar *Instellingen*, **YES**, *Scherm*, **YES**, *Achtergrond*, **YES**, *Afb. selecteren*, **YES**.
- **2.** Selecteer een afbeelding en druk op **YES**.

#### *De achtergrondafbeelding inschakelen*

- **1.** Ga naar *Instellingen*, **YES**, *Scherm*, **YES**, *Achtergrond*, **YES**, *Activeren*, **YES**.
- **2.** Selecteer *Aan* en druk op **YES**.

#### **Sluimerstand**

Schakel de sluimerstand in om stroom te besparen.

#### *De sluimerstand inschakelen*

- **1.** Ga naar *Instellingen*, **YES**, *Scherm*, **YES**, *Sluimerstand*, **YES**.
- **2.** Selecteer *Aan* en druk op **YES**.

#### **20 De telefoon aan uw persoonlijke wensen aanpassen**

#### **Tijd en datum**

De tijd wordt altijd weergegeven in de standby-modus.

#### *De klok instellen*

- **1.** Ga naar *Instellingen*, **YES**, *Tijd en datum*, **YES**, *Tijd instellen*, **YES**.
- **2.** Voer de tijd in en druk op **YES**. Als u de 12-uurs klok selecteert, kunt u tussen am en pm schakelen door op  $\widehat{t}$  te drukken. U hebt de keuze uit een 12-uurs of een 24-uurs klok.
- Selecteer *Tijdnotatie* in het menu *Instellingen*/*Tijd en datum* en selecteer vervolgens de gewenste tijdnotatie.

#### Datum

Wanneer de telefoon in standby-modus staat, kunt u op een van de volumeknoppen drukken om de datum van vandaag weer te geven.

#### *De datum instellen*

- **1.** Ga naar *Instellingen*, **YES**, *Tijd en datum*, **YES**, *Datum instellen*, **YES**.
- **2.** Voer de datum in en druk vervolgens op **YES**.

U kunt een andere datumnotatie selecteren.

• Selecteer *Datumnotatie* in het menu *Instellingen*/ *Tijd en datum* en selecteer vervolgens de gewenste datumnotatie.

#### **Antwoordmodus**

Wanneer u een draagbaar handsfree product gebruikt, kunt u een gesprek beantwoorden met een druk op een willekeurige toets (de toets **NO** uitgezonderd) of u kunt het gesprek automatisch door de telefoon laten beantwoorden.

#### *De antwoordmodus selecteren*

- **1.** Ga naar *Instellingen*, **YES**, *Handsfree*, **YES**, *Antwoordmodus*, **YES**.
- **2.** Selecteer een antwoordmodus en druk op **YES**.

#### **Welkomsttekst**

Wanneer u de telefoon aan of uit zet, wordt de Sony Ericsson-welkomsttekst op de display weergegeven. Ook de welkomsttekst van de netwerkexploitant kan worden weergegeven.

Druk op **NO** als u deze begroeting wilt onderbreken. U kunt uw eigen welkomsttekst samenstellen.

#### *Een welkomsttekst selecteren*

- **1.** Ga naar *Instellingen*, **YES**, *Scherm*, **YES**, *Welkomsttekst*, **YES**.
- **2.** Selecteer een bestaande tekst of schrijf uw eigen begroeting door *Aangepast* te selecteren en vervolgens op **YES** te drukken.

U kunt de welkomsttekst ook uitschakelen door *Uit* te selecteren.

#### **De telefoon aan uw persoonlijke wensen aanpassen 21**

#### *De welkomstmelodie aan- of uitzetten*

- **1.** Ga naar *Instellingen*, **YES**, *Scherm*, **YES**, *Welkomsttekst*, **YES**.
- **2.** Selecteer een tekst en druk op **YES**.
- **3.** Selecteer *Animatiegeluid*, **YES**, *Aan* of *Uit*, **YES**.

#### *Een eigen welkomsttekst maken*

- **1.** Ga naar *Instellingen*, **YES**, *Scherm*, **YES**, *Welkomsttekst*, **YES**.
- **2.** Selecteer *Mijn animatie*, **YES**, *Afbeelding*, **YES**.
- **3.** Teken uw eigen afbeelding en druk vervolgens tweemaal op **YES** om de afbeelding op te slaan.
- **4.** Selecteer *Animatiegeluid*, **YES**, *Aan* of *Uit*, **YES**.
- **5.** Selecteer *Overgang*, **YES**. Geef aan hoe u de welkomsttekst over de display wilt laten verplaatsen en druk op **YES**.
- **6.** Selecteer *Voorbeeld* om de welkomsttekst te bekijken en druk op **YES**.

#### **Telefoonnummer weergeven**

U kunt uw eigen telefoonnummer(s) controleren.

• Selecteer *Mijn nummers* in het menu *Telefoonboek*/ *Speciale nrs*. Als uw nummer niet op uw SIM-kaart is opgeslagen, kunt u dit zelf invoeren.

#### **Toetsblokkering**

U kunt de toetsen vergrendelen om te voorkomen dat per ongeluk een nummer wordt gekozen.

**Opmerking:** *u kunt nog steeds het internationale alarmnummer 112 bellen, zelfs als de toetsen zijn vergrendeld.*

De toetsen blijven geblokkeerd tot u een van de volgende handelingen uitvoert:

- Een inkomend gesprek beantwoordt
- De toetsblokkering uitzet

#### *De toetsen handmatig blokkeren*

- **1.** Druk op  $\circled{c}$  en houd deze toets ingedrukt.
- **2.** Selecteer *Blokkering AAN* en druk op **YES**.

#### Automatische toetsblokkering

Automatische toetsblokkering houdt in dat wanneer er geen toetsen worden ingedrukt, de toetsen na 25 seconden worden geblokkeerd.

#### *De automatische toetsblokkering aan- of uitzetten*

- **1.** Ga naar *Instellingen*, **YES**, *Blokkeringen*, **YES**, *Auto toetsblok.*, **YES**.
- **2.** Selecteer *Aan* of *Uit* en druk op **YES**.

#### **22 De telefoon aan uw persoonlijke wensen aanpassen**

#### *De toetsblokkering uitzetten*

- **1.** Druk op  $\circ$  en houd deze toets ingedrukt.
- **2.** Selecteer *Toetsblokk. uitschakelen?* en druk op **YES**.

#### **Telefoonnaam**

U kunt de telefoon een naam geven.

#### *Een telefoonnaam invoeren*

- **1.** Ga naar *Instellingen*, **YES**, *Telefoonnaam*, **YES**.
- **2.** Selecteer *Bewerken* en voer een naam in. Druk op **YES**.

#### **Mijn tabblad**

U kunt uw favoriete functies in het menu *Mijn tabblad* plaatsen. Zo hebt u snel en eenvoudig toegang tot de functies die u het meest gebruikt. Bij aankoop van de telefoon bevat Mijn tabblad een aantal functies die u indien gewenst kunt verwijderen.

#### *Een functie toevoegen aan Mijn tabblad*

- **1.** Ga naar *Mijn tabblad*, **YES**, *Bewerken*, **YES**.
- **2.** Selecteer een functie in de lijst door op  $\widehat{A}$  ( $\widehat{A}$ ) te drukken.
- **3.** Voer het positienummer in dat u aan de functie wilt toewijzen in dit menu en druk op **YES**. Herhaal stappen 2 en 3 als u nog een functie wilt toevoegen.

Herhaal stappen 1 en 2 als u een functie wilt verwijderen.

**4.** Druk op **YES** om de lijst af te sluiten.

**Tip:**  $druk$  op  $\odot$  en houd deze toets ingedrukt om naar *het eerste submenu in het menu Mijn tabblad te gaan.*

#### **Profielen**

Een profiel is een groep instellingen die voor een bepaalde omgeving zijn ingesteld. Wanneer u bijvoorbeeld naar een vergadering gaat, kiest u het profiel *Vergadering*. Er wordt vervolgens een aantal instellingen ingesteld die aan de vereiste van een vergadering voldoen: het belsignaal wordt uitgeschakeld, enzovoort.

Sommige telefoonaccessoires kunnen een profiel automatisch activeren. Wanneer u bijvoorbeeld een draagbare handsfree op uw telefoon aansluit, wordt het profiel *Portable HF* geactiveerd.

#### De profielen

De telefoon bevat vijf profielen:

- Normaal
- Vergadering
- Buiten
- Portable HF (draagbaar handsfree)
- Privé

Wanneer u de telefoon koopt, is deze ingesteld op het profiel *Normaal*. U kunt niet meer profielen maken, maar u kunt de naam van een profiel wijzigen, de profiel-

#### **De telefoon aan uw persoonlijke wensen aanpassen 23**

instellingen wijzigen of een accessoire aan een profiel toevoegen. U kunt namen van accessoires niet wijzigen en geen accessoires toevoegen aan het profiel *Normaal*.

#### *Handmatig een profiel kiezen*

- **1.** Ga naar *Instellingen*, **YES**, *Profielen*, **YES**, *Profiel select.*, **YES**.
- **2.** Selecteer een profiel en druk op **YES**.

#### *De naam van een profiel wijzigen*

- **1.** Ga naar *Instellingen*, **YES**, *Profielen*, **YES**, *Profiel bew.*, **YES**, *Naam profiel*, **YES**.
- **2.** Voer een nieuwe naam in en druk op **YES**.

#### *Een profielinstelling wijzigen*

- **1.** Ga naar *Instellingen*, **YES**, *Profielen*, **YES**, *Profiel bew.*, **YES**.
- **2.** Selecteer een instelling en druk op **YES**.
- **3.** Wijzig de profielinstellingen en druk op **YES** om deze wijzigingen te bevestigen.

U kunt de instellingen van de telefoon opnieuw instellen op de fabrieksinstellingen die de telefoon had op het moment van aanschaf.

• Selecteer *Prof. standaard* in het menu *Instellingen*/ *Profielen*.

#### Automatisch activeren

Het profiel *Portable HF* wordt automatisch geactiveerd wanneer u een draagbare handsfree gebruikt. Wanneer u het profiel losmaakt van het accessoire, wordt het profiel teruggezet op het profiel dat daarvoor actief was, als het huidige profiel automatisch werd geactiveerd.

#### **Fabrieksinstellingen**

U kunt alle instellingen van de telefoon opnieuw instellen op de fabrieksinstellingen die de telefoon had op het moment van aanschaf.

**Opmerking:** *als u Alles resetten selecteert, worden enkele afbeeldingen, melodieën en sjablonen die bij uw telefoon zijn geleverd, verwijderd*.

#### *De telefoon resetten*

- **1.** Ga naar *Instellingen*, **YES**, *Fabrieksinstell.*, **YES**, *Instell. resetten*, **YES**.
- **2.** Voer de telefoonblokkeringscode in (*0000* of de nieuwe code als u deze hebt gewijzigd) en druk op **YES**. [Zie](#page-54-0)  ['De telefoonblokkering' op pagina 55.](#page-54-0)

#### **24 De telefoon aan uw persoonlijke wensen aanpassen**

## <span id="page-24-0"></span>**Bellen**

Dit hoofdstuk biedt informatie over de belfuncties die de telefoon ondersteunt.

#### **Bellen**

U kunt pas bellen en gebeld worden wanneer u de telefoon hebt aangezet en u zich binnen bereik van een netwerk bevindt.

#### Bellen

- **1.** Voer het netnummer en telefoonnummer in.
- **2.** Druk op **YES**.

### Een gesprek beëindigen

• Druk op **NO** om het gesprek te beëindigen.

Het volume van de oortelefoon aanpassen U kunt het luistervolume tijdens een gesprek aanpassen door op de volumeknoppen aan de zijkant van de telefoon te drukken.

- Druk op de bovenste toets om het volume te verhogen.
- Druk op de onderste toets om het volume te verlagen.

#### De microfoon uitzetten

U kunt de microfoon tijdens een gesprek uitzetten.

- Druk op  $\circled{c}$  en houd deze toets ingedrukt om de microfoon uit te zetten.
- Druk opnieuw op  $\circled{c}$  en houd deze toets ingedrukt om het gesprek te hervatten.

#### **Een eerder gebeld nummer opnieuw kiezen**

In de *Gesprekkenlijst* vindt u de nummers van gesprekken die u hebt gevoerd, aangenomen of gemist.

#### *Een eerder gebeld nummer opnieuw kiezen*

- **1.** Druk vanuit de standby-modus op **YES** om de *Gesprekkenlijst* te openen.
- **2.** Druk op  $\odot$  of  $\odot$  om de lijst te doorlopen.
- **3.** Wanneer het nummer dat u wilt bellen is geselecteerd, drukt u op **YES** om het gesprek tot stand te brengen. Zie ['Gesprekkenlijst' op pagina 28](#page-27-0) voor meer informatie.

#### Automatische nummerherhaling

Als een verbinding mislukt en op de display *Opnieuw bellen?* wordt weergegeven, kunt u het nummer opnieuw kiezen door op de toets **YES** te drukken. De telefoon herhaalt het nummer automatisch (maximaal 10 keer):

- tot het gesprek wordt beantwoord;
- totdat u op een toets drukt of wordt gebeld.

#### **Internationale gesprekken**

**1.** Druk op  $\circled{1}$  en houd deze toets ingedrukt tot een plusteken (+) wordt weergegeven.

De + vervangt het internationale toegangsnummer van het land van waaruit u belt.

- **2.** Voer het landnummer, het netnummer (zonder voorafgaande nul) en het telefoonnummer in.
- **3.** Druk op **YES**.

#### **Alarmnummers bellen**

- **1.** Voer **112** (het internationale alarmnummer in).
- **2.** Druk op **YES**.

Uw Sony Ericsson-telefoon ondersteunt het internationale alarmnummer, 112. Dit houdt in dat u vanuit elk land te allen tijde een alarmnummer kunt bellen, met of zonder SIM-kaart in het toestel, zolang u zich binnen bereik van een GSM-netwerk bevindt.

**Opmerking:** *bij een aantal netwerkexploitanten moet wel een SIM-kaart in het toestel zijn geplaatst en soms moet ook de PIN-code zijn ingevoerd.*

#### Alarmnummers

In bepaalde landen wordt het internationale alarmnummer 112 mogelijk niet ondersteund. Uw netwerkexploitant heeft daarom mogelijk extra alarmnummers op de SIM-kaart opgeslagen.

#### *Een ander alarmnummer gebruiken*

- **1.** Druk op  $\odot$  om naar het menu *Telefoonboek* te gaan.
- **2.** Druk op **YES** om het menu te selecteren.
- **3.** Druk op  $\odot$  om naar *Speciale nrs*, **YES**, *Alarmnummers*, **YES** te gaan.
- **4.** Druk op  $\odot$  of  $\odot$  om naar het gewenste nummer te gaan en druk vervolgens op **YES** om het gesprek tot stand te brengen.

#### **Inkomende gesprekken**

Wanneer u een gesprek ontvangt, gaat de telefoon over en wordt op de display *Antwoorden?* weergegeven.

Als in uw abonnement nummerweergave is inbegrepen en het netwerk van de beller het nummer doorstuurt, wordt het nummer van de beller op de display weergegeven. Als u de naam en het nummer van de beller in het telefoonboek hebt opgeslagen en een afbeelding hebt toegevoegd, worden de naam van de beller en de bijbehorende afbeelding weergegeven.

Als het netwerk het nummer niet verzendt, ziet u het bericht *Privénr.* op de display.

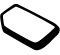

Een gesprek aannemen

• Druk op **YES** om een gesprek aan te nemen.

Een gesprek weigeren

- Druk op **NO** of
- Druk tweemaal op een van de volumeknoppen aan de zijkant van de telefoon om een gesprek te weigeren.

De beller hoort een bezettoon als dit door het netwerk van de beller wordt ondersteund. Als 'Doorschakelen Indien bezet' is ingeschakeld, wordt het gesprek doorgeschakeld naar het door u opgegeven nummer. Zie ['Inkomende gesprekken doorschakelen' op](#page-34-0)  [pagina 35](#page-34-0) voor meer informatie.

#### Gemiste gesprekken

Als u een gesprek hebt gemist, wordt het bericht *Niet-beantw. gesprekken:* 1 in de standby-modus weergegeven. (Het getal geeft het aantal gemiste gesprekken aan.)

#### *Gemiste gesprekken controleren*

- **1.** Druk op **YES**.
- **2.** Als u een nummer uit de lijst wilt bellen, selecteert u het nummer en drukt u op **YES**.

Druk op **NO** als u niet wilt controleren hoeveel gesprekken u hebt gemist. U kunt dit altijd later nog controleren.

• Selecteer *Niet-beantwrd* in het menu *Gespreksinfo*.

#### **Het notitieblok**

Als u tijdens een gesprek een telefoonnummer wilt noteren, kunt u de telefoondisplay als notitieblok gebruiken.

Gebruik de nummertoetsen om het nummer in te voeren. Wanneer u het gesprek beëindigt, blijft het nummer in de display.

Wanneer u het nummer invoert, hoort de persoon die u aan de lijn hebt de tonen. U kunt deze tonen uitschakelen (dit kan alleen tijdens een gesprek).

#### *De toetstonen uitzetten tijdens een gesprek*

- **1.** Druk op  $\odot$  totdat het menu *Gesprek* wordt weergegeven.
- **2.** Druk op **YES** om het menu te selecteren.
- **3.** Selecteer *Tonen UIT* en druk op **YES**.
- **4.** Druk nogmaals op **YES** om de toetstonen uit te schakelen.

#### **Uw eigen telefoonnummer weergeven of verbergen**

U kunt ervoor kiezen om uw nummer voor een bepaald gesprek weer te geven of te verbergen als deze dienst is opgenomen in uw abonnement.

#### *Uw eigen nummer verbergen of weergeven*

- **1.** Voer het telefoonnummer in dat u wilt bellen.
- **2.** Druk op  $\bigodot$  totdat het menu *Gespreksinfo* wordt weergegeven.
- **3.** Druk op **YES** om het menu te selecteren.
- **4.** Druk nogmaals op **b** tot *Vlgnd gesprek* is geselecteerd.
- **5.** Druk op **YES** om *Vlgnd gesprek* te selecteren.
- **6.** Selecteer *Anoniem* of *Mijn nr. weerg.* en druk op **YES** om het gesprek tot stand te brengen.

#### Encryptie

Encryptie is een ingebouwde voorziening waarmee uw gesprekken en berichten worden versleuteld voor extra privacy.

Er wordt tijdens een gesprek een pictogram op de display weergegeven om aan te geven dat het netwerk momenteel geen ondersteuning biedt voor encryptie.

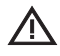

#### <span id="page-27-0"></span>**Gesprekkenlijst**

De gesprekkenlijst is een logboek met telefoonnummers waarin informatie (tijd, datum, telefoonnummer en naam) over de laatste 20 gebelde, aangenomen en gemiste gesprekken wordt opgeslagen. Zodra de lijst meer dan 20 gesprekken bevat, wordt het oudste gesprek verwijderd.

De gesprekken worden in chronologische volgorde opgeslagen, met uitzondering van het laatst gebelde nummer, dat altijd op de eerste positie wordt weergegeven. Als u een gesprek binnen 24 uur controleert, wordt de tijd van het gesprek weergegeven. Anders wordt in plaats van de tijd de datum weergegeven.

Als het inkomende gesprek een geheim nummer betreft, ziet u het bericht *Privénr.* op de display.

#### *Een nummer uit de gesprekkenlijst bellen*

- **1.** Druk op **YES** als de telefoon in de standby-modus staat.
- **2.** Selecteer het nummer dat u wilt bellen en druk op **YES**.

**Tip:** *u kunt ook de Gesprekkenlijst selecteren in het menu Gespreksinfo .*

#### **28 Bellen**

#### De gesprekkenlijst wissen

• Selecteer *Wis gespr.lijst* in het menu *Gespreksinfo*/ *Opties*.

#### *De gesprekkenlijst aan- of uitzetten*

- **1.** Ga naar *Gespreksinfo*, **YES**, *Opties*, **YES**, *Gesprk.lijst inst.*, **YES**.
- **2.** Selecteer *Aan* of *Uit* en druk op **YES**. De lijst wordt gewist als u *Uit* selecteert en vervolgens accepteert dat de lijst wordt gewist.

#### **Telefoonboek**

De telefoon beschikt over een telefoonboek waarin u nummers en bijbehorende namen (een vermelding) kunt opslaan.

Dit houdt in dat u het nummer uit het telefoonboek kunt ophalen in plaats van het nummer opnieuw in te voeren.

#### Een nummer opslaan

Als u een telefoonnummer wilt opslaan, gebruikt u de functie *Nummer toev.* in het menu Telefoonboek. Als u al gesprekken hebt gevoerd en ontvangen, vindt u deze nummers in de lijst Nr. toevoegen.

Elk telefoonnummer dat u opslaat, krijgt ook een positienummer. Als u wilt, kunt u de telefoonboekvermeldingen sorteren op hun positienummer in plaats van op naam.

Als u van plan bent uw telefoon zowel in het binnenals buitenland te gebruiken, is het verstandig om alle nummers als internationale nummers op te slaan, dat wil zeggen met het plusteken (+), gevolgd door het landnummer, netnummer en het telefoonnummer. Druk op  $\circled{0}$  en houd deze toets ingedrukt om het plusteken (+) in te voeren.

#### *Een nummer samen met een naam opslaan*

- **1.** Ga naar *Telefoonboek*, **YES**, *Nummer toev.*, **YES**.
- **2.** Selecteer *Nieuw toev.?* of een van de nummers uit de lijst door op **YES** te drukken.
- **3.** Voer het telefoonnummer in dat u wilt opslaan en druk op **YES**.
- **4.** Voer een naam in die u aan het telefoonnummer wilt koppelen en druk op **YES**. Zie ['Letters invoeren' op](#page-12-0)  [pagina 13](#page-12-0) voor meer informatie.
- **5.** Druk nogmaals op **YES** om de vermelding op de voorgestelde positie op te slaan.

Afbeeldingen en persoonlijke belsignalen U kunt een afbeelding aan een gegeven in het telefoonboek toevoegen.

#### <span id="page-29-0"></span>*Een afbeelding aan een telefoonboekgegeven toevoegen*

- **1.** Ga naar *Telefoonboek*, **YES**, *Contactafbeeld.*, **YES**.
- **2.** Selecteer *Nieuw toev.?* en druk op **YES**.
- **3.** Druk op  $\odot$  om naar het telefoonboek te gaan en druk op **YES**.
- **4.** Wanneer het telefoonboekgegeven is geselecteerd, drukt u op **YES**.
- **5.** U gaat nu naar *Afbeeldingen*. Selecteer een afbeelding en druk op **YES**.
	- Selecteer *Eigen melodieën* om een persoonlijk belsignaal toe te voegen.

#### Een nummer bellen dat in het telefoonboek is opgeslagen

U gebruikt de functie *Zoek & bel* om een nummer te bellen dat u in het telefoonboek hebt opgeslagen.

#### *Een nummer bellen dat in het telefoonboek is opgeslagen*

- **1.** Druk op  $\bigcirc$  en houd deze toets ingedrukt tot het menu *Zoek & bel* wordt weergegeven.
- **2.** Voer de naam in of de eerste letters van de naam (gesorteerd op naam) die is gekoppeld aan het nummer dat u wilt bellen en druk op **YES**. Als de naam die wordt weergegeven niet de gewenste naam is, drukt u op  $\odot$  of  $\odot$  tot u de juiste naam en het juiste nummer hebt gevonden.
- **3.** Druk op **YES** om het gesprek tot stand te brengen.

Snelkoppelingen naar telefoonboekvermeldingen U kunt de nummers die u op de posities 1 t/m 9 hebt opgeslagen, bellen door vanuit standby het positienummer in te voeren en vervolgens op **YES** te drukken.

#### Voorbeeld:

• Druk op  $\circ$  en vervolgens op **YES**. Vanuit standby kunt u een vermelding vinden door op een van de toetsen  $\circled{2} - \circled{9}$  te drukken en deze ingedrukt te houden om naar de vermelding te zoeken die begint met de eerste letter op die toets of de eerste opeenvolgende letter.

#### **30 Bellen**

#### Voorbeeld

• Druk op  $\left(\begin{matrix} 4 \end{matrix}\right)$  en houd deze toets ingedrukt om naar de eerste vermelding te gaan die begint met de letter 'G' (of de eerstvolgende letter). Blader vervolgens omhoog of omlaag met  $\bigcirc$  of  $\bigcirc$ . Als u de gewenste vermelding vindt, drukt u op **YES** om het nummer te bellen.

#### Opslaan vragen

Als Opslaan vragen is ingeschakeld, wordt u gevraagd of u een gebeld of beantwoord nummer wilt opslaan dat nog niet in het telefoonboek is opgeslagen.

#### *De functie Opslaan vragen in- en uitschakelen*

- **1.** Ga naar *Telefoonboek*, **YES**, *Opties*, **YES**, *Opslaan vragen*, **YES**.
- **2.** Selecteer *Aan* of *Uit* en druk op **YES**.

**Opmerking:** *u kunt beantwoorde nummers alleen opslaan als uw abonnement nummerweergave ondersteunt.*

#### Het telefoonboek actueel houden

U kunt namen en nummer in het telefoonboek wijzigen of hieruit verwijderen.

#### *Een vermelding bewerken*

- **1.** Ga naar *Telefoonboek*, **YES**, *Zoek & bewerk*, **YES**.
- **2.** Voer de naam (of de eerste letters) in voor de vermelding die u wilt bewerken en druk op **YES**.
- **3.** Druk op **YES** om de vermelding te selecteren.
- **4.** Selecteer *Bewerken* en druk op **YES**.
- **5.** Druk als u klaar bent op **YES** om uw wijzigingen op te slaan.

#### *Een vermelding uit het telefoonboek verwijderen*

- **1.** Ga naar *Telefoonboek*, **YES**, *Zoek & bewerk*, **YES**.
- **2.** Voer de naam (of de eerste letters) in voor de vermelding die u wilt bewerken en druk op **YES**.
- **3.** Wanneer de vermelding die uw wilt verwijderen is geselecteerd, drukt u op  $\circ$ .
- **4.** Druk op **YES** om dit te bevestigen.

#### Sorteervolgorde

U kunt de sorteervolgorde van uw telefoonboekvermeldingen wijzigen zodat deze op basis van hun positienummer in plaats van hun naam worden geselecteerd. Dit betekent dat u naar het positienummer zoekt wanneer u de functies Zoek & bel of Zoek & bewerk gebruikt.

#### *Een sorteervolgorde kiezen*

- **1.** Ga naar *Telefoonboek*, **YES**, *Opties*, **YES**, *Sorteervolgorde*, **YES**.
- **2.** Selecteer een sorteervolgorde en druk op **YES**.

#### **Telefoonboekgeheugens**

De telefoonboekvermeldingen worden opgeslagen in het geheugen op de SIM-kaart. Door de vermeldingen op de SIM-kaart op te slaan, zijn ze beschikbaar wanneer u de kaart met een andere telefoon gebruikt.

U kunt de vermeldingen ook in het telefoongeheugen opslaan. Het telefoongeheugen bevat 100 posities waar uw vermeldingen worden opgeslagen als alle SIMposities bezet zijn. Als u vermeldingen opslaat in het telefoongeheugen, hebt u toegang tot deze nummers als u een andere SIM-kaart gebruikt voor de telefoon.

Bepalen waar u een vermelding wilt opslaan

Als u een vermelding opslaat en u wordt gevraagd het positienummer in te voeren, kunt u het volgende doen:

- Als u het nummer wilt opslaan op de eerste lege positie die wordt voorgesteld, drukt u op **YES**.
- Als u het nummer op een andere positie wilt opslaan, drukt u op  $\circled{c}$  om het positienummer te verwijderen, voert u een nieuw positienummer in en vervolgens drukt u op **YES**.

• Als u het nummer in het telefoongeheugen wilt opslaan, moet u eerst weten hoeveel posities er vrij zijn op de SIMkaart. U kunt dit controleren in het menu *Geheugenstatus*. Zie [pagina 32](#page-31-0) voor meer informatie. Als de SIM-kaart bijvoorbeeld 200 posities heeft, kunt u positienummer 201 invoeren om een nummer op de eerste positie in het telefoongeheugen op te slaan.

#### Bescherming tegen overschrijven

Als u een nummer probeert op te slaan op een positie die al een telefoonnummer bevat, wordt het bericht *Vervangen?* weergegeven samen met de naam die op die positie is opgeslagen. U kunt nu twee dingen doen:

- Druk op **YES** om het nummer te vervangen door het nieuw nummer.
- Druk op **NO** als u het oude nummer niet wilt vervangen. Voer een nieuwe positie in en druk op **YES**.

#### <span id="page-31-0"></span>De status van het geheugen controleren

U kunt controleren hoeveel geheugenposities er in de geheugens zijn en hoeveel posities hiervan zijn gebruikt.

#### *De status van de geheugens controleren*

• Ga naar *Telefoonboek*, **YES**, *Geheugenstatus*, **YES**. Als u vermeldingen in het telefoongeheugen hebt opgeslagen, kunt u deze verwijderen.

#### **32 Bellen**

#### *Alle vermeldingen uit het telefoongeheugen verwijderen*

- **1.** Ga naar *Telefoonboek*, **YES**, *Opties*, **YES**, *Verwijder alles*, **YES**.
- **2.** Druk nogmaals op **YES**.

**Opmerking:** *de vermeldingen op de SIM-kaart worden niet verwijderd.*

#### Telefoonboekgegevens kopiëren

U kunt de telefoonboekgegevens van en naar het geheugen van de telefoon en de SIM-kaart kopiëren. Het aantal gegevens dat kan worden opgeslagen, is afhankelijk van het type SIM-kaart.

- Ga naar *Telefoonboek*, **YES**, *Opties*, **YES**, *Kopie naar SIM* om gegevens naar de SIM-kaart te kopiëren.
- Ga naar *Telefoonboek*, **YES**, *Opties*, **YES**, *Kopie van SIM* om gegevens naar de telefoon te kopiëren.

#### **Groepen**

U kunt een groep met telefoonboekvermeldingen maken. Vervolgens kunt u een tekstbericht gelijktijdig aan alle leden van die groep verzenden. Zie ['Tekstberichten](#page-41-2)  [\(SMS\)' op pagina 42](#page-41-2) voor meer informatie.

#### *Een nieuw groep maken*

- **1.** Ga naar *Telefoonboek*, **YES**, *Groepen*, **YES**, *Nieuw toev.?*, **YES**.
- **2.** Voer een naam voor de groep in en druk op **YES**.
- **3.** Ga naar *Nieuw toev.?* en druk op **YES**.
- **4.** Selecteer een vermelding in het telefoonboek en druk op **YES**.
- **5.** Herhaal stappen 3 en 4 als u nog een lid wilt toevoegen.
- **6.** Druk op **NO** om het menu te sluiten.

#### *Een lid toevoegen aan een bestaande groep*

• Selecteer de gewenste groep en selecteer vervolgens *Invoermethode*/*Nieuw toev.?*.

#### **Uw voicemail**

Via de antwoorddienst van uw netwerkexploitant kunnen bellers een voicemail achterlaten wanneer u hun gesprekken niet kunt aannemen. Afhankelijk van de exploitant wordt op verschillende manieren aangegeven dat iemand een bericht heeft achtergelaten.

De meeste exploitanten verzenden bijvoorbeeld een tekstbericht (SMS), waarin u wordt gevraagd uw voicemail te bellen. Zie ['Tekstberichten \(SMS\)'](#page-41-2)  [op pagina 42](#page-41-2) voor meer informatie.

Andere exploitanten verzenden een specifieke voicemailindicatie. In dit geval wordt het pictogram Voicemail op de display weergegeven.

#### Uw voicemail gebruiken

U kunt het nummer van uw voicemail opslaan, zodat u uw voicemail eenvoudig kunt bellen.

#### *Uw voicemailnummer opslaan*

- **1.** Ga naar *Berichten*, **YES**, *Opties*, **YES**, *Voicemailnr.*, **YES**.
- **2.** Voer het voicemailnummer in en druk op **YES**.

#### *Uw voicemail bellen*

• Druk vanuit standby op  $\cap$  en houd deze toets ingedrukt.

U kunt ook Voicemail bellen selecteren in het menu Berichten.

#### Een voicemail ontvangen

Wanneer u een voicemail ontvangt, geeft de telefoon een signaal en wordt het bericht *Nwe voicemail* op de display weergegeven.

• Druk op **YES** om de voicemail te beluisteren. Als u de voicemail later wilt beluisteren, drukt u op **NO**.

#### **Gesprekstijd en -kosten**

Tijdens een gesprek wordt de duur van het gesprek in de display weergegeven. Als u een abonnement hebt op kosteninformatie, worden in plaats daarvan de gesprekskosten (of het aantal tikken) weergegeven.

#### **Gesprekstiid**

U kunt de duur van uw *Laatste gespr.*, *uitgaande gesprekken*, *inkomende gesprekken* en *Totale duur* controleren.

#### *De gesprekstijd controleren*

- **1.** Ga naar *Gespreksinfo*, **YES**, *Gesprekstimers*, **YES**.
- **2.** Selecteer een gesprekstijd en druk op **YES**.
- **3.** Selecteer *Timers wissen* als u een gesprekstijdteller wilt resetten.

#### Gesprekskosten

U kunt de kosten van uw *Laatste gespr.* en de *Totale duur* van alle gesprekken controleren.

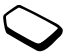

#### *De gesprekskosten controleren*

- **1.** Ga naar *Gespreksinfo*, **YES**, *Gesprekskosten*, **YES**.
- **2.** Selecteer gesprekskosten en druk op **YES**.
- **3.** Selecteer *Wis tot. kosten* om de teller te resetten.

**Opmerking:** *als u bent geabonneerd op kosteninformatie, dient u uw PIN2 in te toetsen om de kostenof tijdteller te wissen.*

#### **34 Bellen**

#### De gesprekskosten bepalen

Met de functie tarief kunt u de prijs per gesprekseenheid (tik) opgeven. Als u geen prijs per tik opgeeft, wordt in plaats daarvan het aantal tikken weergegeven.

#### *De prijs per tik invoeren*

- **1.** Ga naar *Gespreksinfo*, **YES**, *Gesprekskosten*, **YES**, *Tarief instellen*, **YES**.
- **2.** Voer uw PIN2-code in en druk op **YES**.
- **3.** Selecteer *Tarief wijzigen* en druk op **YES**.
- **4.** Voer de code voor de gewenste valuta in (bijvoorbeeld NLG voor Nederlandse guldens) en druk op **YES**.
- **5.** Voer de prijs per tik in en druk op **YES**. Druk op  $\widehat{A}^{a}$  om een decimaalteken in te voeren.

#### Kredietlimiet voor gesprekken

U kunt een totaal geldbedrag invoeren dat kan worden gebruikt om gesprekken te voeren indien uw netwerk en abonnement dit ondersteunen. Wanneer het bedrag nul is, kan er niet meer worden gebeld. Onthoud dat de kredietlimiet slechts een geschatte waarde is.

#### *Een specifieke kredietlimiet instellen*

- **1.** Ga naar *Gespreksinfo*, **YES**, *Gesprekskosten*, **YES**, *Tegoed instellen*, **YES**.
- **2.** Voer uw PIN2-code in en druk op **YES**.
- **3.** Selecteer *Tegoed wijzigen* en druk op **YES**.
- **4.** Voer een bedrag in en druk op **YES**. Selecteer *Onbeperkt* om een onbeperkt krediet in te stellen.

#### <span id="page-34-0"></span>**Inkomende gesprekken doorschakelen**

Als u een inkomend gesprek niet kunt aannemen, kunt u dit doorschakelen naar een ander nummer.

Voor spraakoproepen kunt u kiezen uit de volgende omleidmogelijkheden:

- *Alle spraakopr.* hiermee worden alle spraakoproepen omgeleid.
- *Indien bezet* hiermee worden gesprekken omgeleid als u in gesprek bent.
- *Niet bereikbaar* hiermee worden gesprekken omgeleid als de telefoon uit staat of als u niet bereikbaar bent.
- *Geen antwoord* hiermee worden gesprekken doorgeschakeld als u deze niet binnen de opgegeven tijdslimiet beantwoordt (per exploitant verschillend).

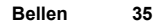

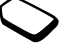

#### *Doorschakelen activeren*

- **1.** Ga naar *Instellingen*, **YES**, *Gespreksopties*, **YES**, *Doorschakelen*, **YES**.
- **2.** Selecteer een doorschakeloptie en druk op **YES**.
- **3.** Selecteer *Activeren* en druk op **YES**.
- **4.** Voer het telefoonnummer in waarnaar u de gesprekken wilt doorschakelen en druk op **YES** of haal het nummer op in het telefoonboek door op  $\odot$  te drukken.

**Opmerking:** *wanneer de functie Gespr. beperken actief is, kan een aantal opties voor Doorschakelen niet worden gekozen. Zie ['Gesprekken beperken'](#page-38-0)  [op pagina 39](#page-38-0) voor meer informatie.*

#### *Doorschakelen uitzetten*

- **1.** Ga naar *Instellingen*, **YES**, *Gespreksopties*, **YES**, *Doorschakelen*, **YES**.
- **2.** Ga naar een doorschakeloptie en druk op **YES**.
- **3.** Selecteer *Deactiveren* en druk op **YES**.
- **4.** Selecteer *Status ophalen* om te controleren of een doorschakeloptie aan of uit staat.

U kunt de status van alle doorschakelopties controleren.

• Selecteer *Controleer alles* in het menu *Instellingen*/ *Gespreksopties*/*Doorschakelen*.

#### **Meer dan één gesprek**

De telefoon kan meerdere gesprekken tegelijk verwerken. Zo kunt u bijvoorbeeld een lopend gesprek in de wachtstand zetten, terwijl u een tweede gesprek start of aanneemt. Vervolgens kunt u tussen de twee gesprekken schakelen.

U kunt ook een conferentiegesprek instellen zodat u met maximaal vijf personen tegelijk kunt spreken.

#### Gesprek in wacht

Als de dienst Gesprek in wacht is ingeschakeld, hoort u een pieptoon in de hoorn als u een tweede gesprek ontvangt tijdens een lopend gesprek.

#### *De dienst Gesprek in wacht in- of uitschakelen*

- **1.** Ga naar *Instellingen*, **YES**, *Gespreksopties*, **YES**, *Gespr. in wacht*, **YES**.
- **2.** Selecteer *Activeren* of *Deactiveren* en druk op **YES**. Selecteer *Status ophalen* om te controleren of de functie Gesprek in wacht aan of uit staat.

#### Een tweede gesprek voeren

- **1.** Zet het lopende gesprek in de wacht door op **YES** te drukken.
- **2.** Selecteer het nummer dat u wilt bellen en druk op **YES**. Druk op  $\odot$  en houd deze knop ingedrukt om een nummer uit het telefoonboek op te halen.

#### **36 Bellen**
**Opmerking:** *u kunt slechts één gesprek in de wachtstand zetten.*

# Een tweede gesprek ontvangen

Als de dienst Gesprek in wacht aan staat, hoort u een pieptoon in de hoorn als u een tweede gesprek ontvangt. Op de display wordt een lijst met alternatieven, *Antwoorden*, *Bezet* en *Vrijg. & beantw.* weergegeven. U kunt het volgende doen:

#### <span id="page-36-0"></span>*Het lopende gesprek in de wacht zetten en het wachtende gesprek aannemen*

• Druk op **YES** om het wachtende gesprek aan te nemen. Het gesprek in de wacht wordt grijs weergegeven en het lopende gesprek wordt zwart weergegeven.

#### *Het huidige gesprek voortzetten en het wachtende gesprek weigeren*

• Selecteer *Bezet*.

# *Het lopende gesprek beëindigen en het wachtende gesprek aannemen*

• Selecteer *Vrijg. & beantw.*

#### Een lopend gesprek en een gesprek in de wachtstand Wanneer u één lopend gesprek hebt en één gesprek in de wachtstand, kunt u een van de volgende dingen doen:

#### <span id="page-36-1"></span>*Schakelen tussen twee gesprekken*

• Druk op **YES**.

#### *Het lopende gesprek beëindigen en terugkeren naar het gesprek in de wachtstand*

- **1.** Druk op **NO**.
- **2.** Druk op **YES**.

#### *Beide gesprekken beëindigen*

• Druk tweemaal op **NO**.

# *De twee gesprekken verbinden*

• Ga naar *Gesprek*, **YES**, *Gespr. doorzett.*, **YES**. De twee gesprekken zijn nu met elkaar verbonden en uw verbinding met de twee gesprekken wordt verbroken.

#### *De twee gesprekken verbinden om een conferentiegesprek tot stand te brengen*

• Ga naar *Gesprek*, **YES**, *Gespr. koppelen*, **YES**.

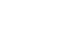

# Een derde gesprek ontvangen

U kunt geen derde gesprek aannemen zonder een van de eerste twee gesprekken te beëindigen.

#### *Het lopende gesprek beëindigen en het wachtende gesprek accepteren*

• Selecteer *Vrijg. & beantw.* Het wachtende gesprek wordt actief en het gesprek in de wachtstand blijf in de wachtstand staan.

# *Het wachtende gesprek weigeren*

• Selecteer *Bezet*.

# <span id="page-37-0"></span>**Conferentiegesprekken**

U kunt maximaal vijf personen aan een conferentiegesprek laten deelnemen. Als u een conferentiegesprek tot stand wilt brengen, moet u één lopend gesprek hebben en één gesprek dat in de wachtstand staat.

# *De twee gesprekken verbinden om een conferentiegesprek tot stand te brengen*

• Ga naar *Gesprek*, **YES**, *Gespr. koppelen*, **YES**.

# <span id="page-37-5"></span><span id="page-37-3"></span>*Een nieuwe deelnemer toevoegen*

- **1.** Druk op **YES** om het conferentiegesprek in de wachtstand te plaatsen.
- **2.** Bel de volgende persoon die u aan de conferentiegroep wilt toevoegen.
- **3.** Ga naar *Gesprek*, **YES**, *Gespr. koppelen*, **YES**. U kunt maximaal vijf deelnemers aan het conferentiegesprek laten deelnemen door de bovenstaande stappen 1 t/m 3 te herhalen.

# <span id="page-37-2"></span>*Een deelnemer apart nemen*

- **1.** Ga naar *Gesprek*, **YES**, *Apart*, **YES**.
- **2.** Selecteer een deelnemer en druk op **YES**.

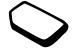

#### *De deelnemer opnieuw laten deelnemen*

• Ga naar *Gesprek*, **YES**, *Gespr. koppelen*, **YES**.

# <span id="page-37-4"></span>*Een deelnemer vrijgeven*

- **1.** Ga naar *Gesprek*, **YES**, *Vrijgeven:*, **YES**.
- **2.** Selecteer een deelnemer en druk op **YES**.

# <span id="page-37-1"></span>*Alle deelnemers vrijgeven*

• Ga naar *Gesprek*, **YES**, *Alles vrijgeven*, **YES**. U kunt een conferentiegesprek in de wachtstand plaatsen en iemand anders bellen. U kunt op dezelfde wijze tussen de gesprekken schakelen als tussen twee standaardgesprekken.

#### **38 Bellen**

*Het conferentiegesprek beëindigen*

• Druk op **NO**.

# **Gesprekken beperken**

<span id="page-38-1"></span>Met de dienst Gespr. beperken kunt u bepaalde soorten gesprekken die u voert of ontvangt beperken.

U hebt een wachtwoord nodig (dat bij uw abonnement wordt verstrekt) om een gespreksblokkering te activeren of annuleren.

De volgende gesprekken kunnen worden geblokkeerd:

- Alle uitgaande gesprekken, *Alles uitgaand*.
- Alle uitgaande internationale gesprekken, *Uitgaand intern.*
- Alle uitgaande internationale gesprekken met uitzondering van uw thuisland, *Uitg. int. roam.*
- Alle inkomende gesprekken, *Alle inkomende*.
- Alle inkomende gesprekken wanneer u zich in het buitenland bevindt (bij roaming), *Inkom. bij roam.*

# <span id="page-38-2"></span>*Een gespreksblokkering aan- of uitzetten*

- **1.** Ga naar *Instellingen*, **YES**, *Gespreksopties*, **YES**, *Gespr. beperken*, **YES**.
- **2.** Selecteer een optie en druk op **YES**.
- **3.** Selecteer *Activeren* of *Deactiveren* en druk op **YES**.
- **4.** Voer uw wachtwoord in en druk op **YES**.
- Selecteer de gespreksblokkering en vervolgens *Status ophalen* als u de status van een gespreksblokkering wilt controleren.
- Selecteer *Alles UIT* als u alle gespreksblokkeringen wilt uitzetten.
- Selecteer *Nieuw wachtwrd* als u het wachtwoord wilt wijzigen.

<span id="page-38-3"></span>**Opmerking:** *als u inkomende gesprekken doorschakelt, zijn bepaalde opties voor Gespr. beperken niet beschikbaar. Zo zijn er ook bepaalde opties voor Doorschakelen niet beschikbaar als u gesprekken beperkt.*

# <span id="page-38-4"></span><span id="page-38-0"></span>**Vaste nummers**

De functie Vaste nummers zorgt ervoor dat gesprekken alleen kunnen worden gevoerd met bepaalde nummers die op de SIM-kaart zijn opgeslagen. Als wordt geprobeerd een ander nummer te bellen, wordt het bericht *Nummer niet toegestaan* op de display weergegeven. De functie Vaste nummers kan alleen worden gebruikt bij een

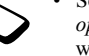

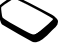

SIM-kaart waarop vaste nummers kunnen worden opgeslagen. De vaste nummers worden beveiligd door de PIN2-code.

- U kunt delen van nummers opslaan. Wanneer u bijvoorbeeld 0123456 opslaat, kunt u bellen naar alle nummers die met 0123456 beginnen.
- U kunt nummers met vraagtekens opslaan. Wanneer u 01234567?0 opslaat, kunt u bellen met de nummers van 0123456700 t/m 0123456790.

Druk op  $\left(\begin{matrix} \overline{a} \\ \overline{b} \end{matrix}\right)$  en houd deze toets ingedrukt om een vraagteken in te voeren.

**Opmerking:** *u kunt nog steeds het internationale alarmnummer 112 bellen, zelfs als de functie Vaste nummers is ingeschakeld.*

# <span id="page-39-2"></span>*De functie Vaste nummers in- of uitschakelen*

- **1.** Ga naar *Telefoonboek*, **YES**, *Opties*, **YES**, *Vaste nummers*, **YES**.
- **2.** Voer uw PIN2-code in en druk op **YES**.
- **3.** Selecteer *Aan* of *Uit* en druk op **YES**.

# <span id="page-39-1"></span>*Een vast nummer opslaan*

• Selecteer *Nieuw toev.?* in het menu *Telefoonboek*/ *Vaste nummers* en voer vervolgens het nummer in.

# <span id="page-39-0"></span>Beperkte groepen

Met de functie Beperkte groepen kunt u de gesprekskosten laag houden. Bij sommige netwerken is het goedkoper om nummers binnen een gespreksgroep te bellen. Uw netwerkexploitant kan bepaalde nummers groeperen. U kunt maximaal 10 groepen gebruiken.

#### *Een groep toevoegen*

- **1.** Ga naar *Instellingen*, **YES**, *Gespreksopties*, **YES**, *Bprkte groepen*, **YES**, *Lijst bewerken*, **YES**.
- **2.** Ga naar *Nieuw toev.?* en druk op **YES**.
- **3.** Voer de naam van de gebruikersgroep in en druk op **YES**.
- **4.** Voer het indexnummer in en druk op **YES**. U ontvangt het indexnummer van de netwerkexploitant.

# *Een groep activeren*

- **1.** Ga naar *Instellingen*, **YES**, *Gespreksopties*, **YES**, *Bprkte groepen*, **YES**, *Lijst bewerken*, **YES**.
- **2.** Selecteer een groep en druk op **YES**.
- **3.** Selecteer *Activeren* en druk op **YES**. U kunt alleen nummers binnen de geselecteerde gebruikersgroep bellen.

#### **40 Bellen**

#### *Nummers buiten de gespreksgroep bellen*

- **1.** Ga naar *Instellingen*, **YES**, *Gespreksopties*, **YES**, *Bprkte groepen*, **YES**, *Open gesprekkn*, **YES**.
- **2.** Selecteer *Aan* en druk op **YES**.

#### <span id="page-40-0"></span>**Gesprekken accepteren**

Met de functie Filter inkomende gesprekken kunt u kiezen of u alleen van bepaalde nummers gesprekken wilt aannemen. Andere gesprekken worden geweigerd en de beller krijgt een bezettoon te horen. U moet de nummers die u wilt aannemen opslaan in een lijst met toegestane bellers. De nummers moeten eerst in uw telefoonboek worden opgeslagen. De geweigerde gesprekken worden opgeslagen in de gesprekkenlijst.

#### *Nummers toevoegen aan de lijst Geaccepteerd*

- **1.** Ga naar *Instellingen*, **YES**, *Gespreksopties*, **YES**, *Filter ink. gespr.*, **YES**, *Geaccepteerd*, **YES**.
- **2.** Ga naar *Nieuw toev.?* en druk op **YES**. Het telefoonboek wordt geopend.
- **3.** Selecteer een vermelding en druk op **YES**.

#### *De optie Filter inkomende gesprekken instellen*

- **1.** Ga naar *Instellingen*, **YES**, *Gespreksopties*, **YES**, *Filter ink. gespr.*, **YES**, *Filter opties*, **YES**.
- **2.** Selecteer een optie en druk op **YES**.

#### <span id="page-40-1"></span>**Netwerkvoorkeuren instellen**

Wanneer u de telefoon aanzet, wordt automatisch naar uw eigen netwerk gezocht. Als dit niet binnen bereik is, kunt u een ander netwerk gebruiken, op voorwaarde dat voor dit gastgebruik een overeenkomst is gesloten tussen uw eigen netwerk en het andere netwerk. Deze service wordt ook wel roamen genoemd.

#### <span id="page-40-2"></span>*Een netwerk selecteren*

- **1.** Ga naar *Instellingen*, **YES**, *Netwerken*, **YES**, *Netwerk select.*, **YES**.
- **2.** Selecteer een netwerk en druk op **YES**.

# **Berichten**

# **Tekstberichten (SMS)**

U kunt de SMS (Short Message Service) gebruiken om tekstberichten van maximaal 160 tekens te zenden en te ontvangen.

Als het nummer van uw servicecentrum niet op de SIM-kaart is opgeslagen, moet u dit zelf opgeven. Anders kunt u berichten die u ontvangt niet beantwoorden en geen berichten verzenden.

De telefoon is ook voorzien van uitgebreide berichtendiensten waarmee u afbeeldingen, animaties, geluiden en melodieën aan tekstberichten kunt toevoegen.

# <span id="page-41-3"></span>*Het nummer van het servicecentrum controleren*

- **1.** Ga naar *Berichten*, **YES**, *Opties*, **YES**, *Servicecentrum*, **YES**. Als er geen nummer wordt gevonden, selecteert u *Nieuw toev.?* en drukt u op **YES**.
- **2.** Voer het nummer in, inclusief het internationale plusteken (+) en de landcode, en druk op **YES**.

**Opmerking:** *u ontvangt het nummer van uw servicecentrum van uw netwerkexploitant.*

# <span id="page-41-1"></span><span id="page-41-0"></span>*Een tekstbericht verzenden*

- **1.** Ga naar *Berichten*, **YES**, *Nieuw bericht*, **YES**.
- **2.** Voer uw bericht in en druk op **YES**. Zie ['Letters invoeren' op pagina 13](#page-12-0) voor meer informatie.
- **3.** Voer het telefoonnummer van de geadresseerde in of haal dit op uit het telefoonboek door te drukken op  $\left(\sqrt{\phantom{a}}\right)$ .
- **4.** Druk op **YES** om het bericht te verzenden.

Als u het bericht later wilt verzenden, drukt u tweemaal op **NO** wanneer u wordt gevraagd het telefoonnummer in te voeren.

Het bericht wordt opgeslagen in de lijst *Niet-verzonden* in het menu *Berichten*.

#### *Een object in een tekstbericht invoegen*

- **1.** Ga naar *Berichten*, **YES**, *Nieuw bericht*, **YES**.
- **2.** Houd  $\left(\begin{array}{c} \uparrow \\ \downarrow \end{array}\right)$  ingedrukt wanneer u het bericht schrijft om het menu Opties te openen.
- **3.** Selecteer *Symbool toev.* of *Obj. invoegen*, **YES**.
- **4.** Selecteer *Afbeelding*, *Geluid*, *Melodie* of *Animatie* **YES**.
- **5.** Selecteer een object of symbool en druk op **YES**. Druk ter bevestiging vervolgens nogmaals op **YES**.

#### **42 Berichten**

<span id="page-41-2"></span>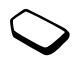

#### **Tekstindeling**

U kunt in een tekstbericht de stijl, grootte en uitlijning van de tekst wijzigen.

#### *De tekst in een tekstbericht indelen*

- **1.** Ga naar *Berichten*, **YES**, *Nieuw bericht*, **YES**.
- **2.** Schrijf het tekstbericht.
- **3.** Houd  $\left(\begin{array}{c} \uparrow \\ \downarrow \end{array}\right)$  ingedrukt.
- **4.** Selecteer *Tekstindeling* en druk op **YES**. Selecteer vervolgens *Tekstgrootte*, *Tekststijl* of *Uitlijning*, **YES**. Selecteer een indeling en druk op **YES**.

# Lange berichten

Een tekstbericht kan uit maximaal 160 tekens bestaan. U kunt een langer bericht verzenden door twee of meer berichten te koppelen. Onthoud dat het aantal gekoppelde berichten in rekening wordt gebracht.

# *Lange berichten inschakelen*

• Ga naar *Berichten*, **YES**, *Opties*, **YES**, *Lange berichten*, **YES**, *Aan*, **YES**.

# Een tekstbericht aan een groep zenden

U kunt tekstberichten zenden aan een groep die u in het telefoonboek hebt opgegeven en opgeslagen. Zie ['Groepen' op pagina 33](#page-32-0) voor meer informatie.

# *Een tekstbericht aan een groep zenden*

- **1.** Ga naar *Berichten*, **YES**, *Nieuw bericht*, **YES**.
- **2.** Voer uw bericht in en druk op **YES**.
- **3.** Druk op  $\left(\sqrt{\ }$ , selecteer *Groepen* en druk op **YES**.
- **4.** Selecteer een groep en druk op **YES**.

**Opmerking:** *voor elke groepslid wordt een afzonderlijk gesprek in rekening gebracht.*

# <span id="page-42-0"></span>**Berichtopties**

U kunt een standaardwaarde instellen voor de onderstaande berichtopties of u kunt de optie *Bij verzenden?* inschakelen, die aangeeft dat u de instellingen telkens wanneer u een bericht zendt opnieuw kiest.

- *Berichttype* De telefoon ondersteunt verschillende berichttypen. Uw serviceprovider biedt mogelijk een functie voor het omzetten van een tekstbericht in een indeling (bijvoorbeeld e-mail of fax) die past bij de apparatuur waarop het bericht zal worden ontvangen.
- *Geldigheidsduur* Als het bericht niet kan worden afgeleverd, bijvoorbeeld als de geadresseerde de telefoon heeft uitgezet, kan het servicecentrum het bericht opslaan voor verzending op een later tijdstip.
- *Antwrdverzoek* Vraag om antwoord als u wilt dat de geadresseerde het bericht beantwoordt.
- *Statusaanvraag* Controleer of een bericht is afgeleverd.

#### *Een standaardberichtoptie instellen*

- **1.** Ga naar *Berichten*, **YES**, *Opties*, **YES**.
- **2.** Selecteer een optie en druk op **YES**.
- **3.** Selecteer *Standaard* en druk op **YES**.
- **4.** Selecteer een optie uit de lijst en druk op **YES**.

#### *Bij verzenden? in- of uitschakelen*

• Herhaal de voorgaande stappen 1 en 2 en selecteer vervolgens *Bij verzenden?* en druk op **YES**.

#### <span id="page-43-1"></span>Sjablonen

Als u een of meer berichten vaak verzendt, kunt u deze opslaan als sjablonen. U kunt 20 sjablonen opslaan die elk uit maximaal 60 tekens bestaan.

Mogelijk beschikt de telefoon over een aantal door de netwerkexploitant vooraf gedefinieerde sjablonen. Deze sjablonen worden weergegeven in de lijst met sjablonen, voorzien van een letterpictogram met onderstreping.

## *Een sjabloon maken*

- **1.** Ga naar *Berichten*, **YES**, *Sjablonen*, **YES**, *Nieuw toev.?*, **YES**.
- **2.** Voer het bericht in en druk op **YES**.
- **3.** Als u de sjabloon nu wilt verzenden, drukt u op **YES** wanneer *Bericht nu verzenden?* wordt weergegeven en gaat u verder zoals beschreven onder ['Een](#page-41-0)  [tekstbericht verzenden' op pagina 42.](#page-41-0) Druk op **NO** als u de sjabloon later wilt verzenden. Als u een sjabloon later wilt verzenden, selecteert u de sjabloon in de lijst *Sjablonen* in het menu *Berichten* en vervolgens gaat u verder zoals wordt beschreven onder ['Een tekstbericht verzenden' op pagina 42](#page-41-0).

# <span id="page-43-0"></span>Berichtenteller

U kunt het aantal tekstberichten controleren dat u hebt verzonden.

#### *Het aantal verzonden berichten controleren*

• Ga naar *Gespreksinfo*, **YES**, *Gesprekskosten*, **YES**, *Verzonden SMS*, **YES**. Selecteer *SMS-teller op 0* om de teller te resetten.

#### **44 Berichten**

# **Een bericht ontvangen**

Wanneer u een bericht ontvangt, geeft de telefoon een signaal, knippert het groene indicatielampje en wordt het

bericht *Nieuw bericht Nu lezen?* op de display weergegeven.

# <span id="page-44-0"></span>*Het bericht meteen lezen*

- **1.** Druk op **YES**.
- **2.** Druk op  $\odot$  en  $\odot$  om het bericht te doorlopen.
- **3.** Wanneer u het bericht hebt gelezen, drukt u op **YES**. Er wordt een nieuw menu met verschillende opties weergegeven. Deze opties worden op de volgende pagina's beschreven.

**Opmerking:** *als de afzender van het bericht wilt dat u antwoordt, wordt het bericht 'Antwoord gevraagd Antwoorden?' op de display weergegeven. Druk nogmaals op* (YES) om te antwoorden. Druk op  $\Omega$ *als u niet wilt antwoorden.*

# *Het bericht later lezen*

• Druk op **NO** om het bericht op te slaan in het *Postvak IN* in het menu *Berichten*.

# <span id="page-44-1"></span>*Een bericht beantwoorden*

- **1.** Wanneer u het bericht hebt gelezen, drukt u op **YES**.
- **2.** Selecteer *Beantwoorden* in de lijst met opties en druk op **YES**.
- **3.** Selecteer het bericht dat u als antwoord wilt verzenden en druk op **YES**. U kunt kiezen uit de volgende opties:
	- Nieuw bericht.
	- Incl. dit bericht. Het bericht dat u hebt ontvangen. wordt in uw antwoord opgenomen.
	- Sjablonen.
- **4.** Schrijf uw bericht en druk op **YES**.

# <span id="page-44-2"></span>*Een bericht doorsturen*

- **1.** Wanneer u het bericht hebt gelezen, drukt u op **YES**.
- **2.** Selecteer *Doorsturen* en druk op **YES**. Vervolg op dezelfde wijze als voor een nieuw tekstbericht.

#### <span id="page-44-3"></span>*Een telefoonnummer bellen dat in een bericht is opgenomen*

• Wanneer het nummer is geselecteerd, drukt u op **YES**.

# *De afzender van het bericht bellen*

- **1.** Wanneer u het bericht hebt gelezen, drukt u op **YES**.
- **2.** Selecteer *Bellen* en druk op **YES**.

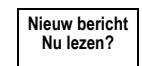

#### *Het volgende bericht lezen*

- **1.** Wanneer u het bericht hebt gelezen, drukt u op **YES**.
- **2.** Selecteer *Volgende lezen* en druk op **YES**.

#### <span id="page-45-2"></span>*Een bericht verwijderen*

- **1.** Wanneer u het bericht hebt gelezen, drukt u op **YES**.
- **2.** Selecteer *Verwijderen* en druk op **YES**.

**Tip:** *als u een bericht uit het Postvak IN wilt verwijderen, selecteert u het bericht en drukt u op*  $\widehat{\mathbb{C}}$ .

#### <span id="page-45-1"></span>Inkomende berichten opslaan

Inkomende berichten worden in het telefoongeheugen opgeslagen. Het telefoongeheugen kan maximaal 15 berichten 린지 bevatten. Als het telefoongeheugen en het SIMgeheugen vol zijn, geeft een knipperende envelop op de display aan dat u het postvak IN moet legen om nieuwe berichten te kunnen ontvangen.

Als het telefoongeheugen vol raakt met ongelezen berichten, worden nieuwe berichten automatisch op de SIM-kaart opgeslagen. Berichten die u op de SIMkaart hebt opgeslagen, blijven bewaard tot u ze verwijdert.

# *Een bericht op de SIM-kaart opslaan*

- **1.** Wanneer u het bericht hebt gelezen, drukt u op **YES**.
- **2.** Selecteer *Opslaan* en druk op **YES**.

# **E-mailadressen**

U kunt e-mailadressen opslaan voor gebruik wanneer u een tekstbericht als e-mail wilt verzenden. U kunt 10 e-mailadressen opslaan.

#### *Een e-mailadres opslaan*

- **1.** Ga naar *Telefoonboek*, **YES**, *E-mailadressen*, **YES**, *Nieuw toev.?*, **YES**.
- **2.** Voer een e-mailadres in en druk op **YES**.
- **3.** Voer een naam in en druk op **YES**.

# <span id="page-45-0"></span>**Regio-info**

De gewone SMS is een persoonlijke dienst waarmee u privé-berichten verzendt. Regioinfo is een ander type tekstbericht dat aan alle abonnees van een bepaalde netwerkregio wordt verzonden.

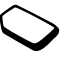

Dit kan bijvoorbeeld een plaatselijk verkeersbericht of het telefoonnummer van een lokale taxicentrale zijn.

#### **46 Berichten**

#### *Regio-info in- of uitschakelen*

- **1.** Ga naar *Berichten*, **YES**, *Opties*, **YES**, *Regio-info*, **YES**, *Ontvangst*.
- **2.** Selecteer *Aan* of *Uit* en druk op **YES**.

#### Regio-infocodes

Raadpleeg de informatie die door uw netwerkexploitant wordt verstrekt voor meer informatie over regioinfocodes.

#### *Een regio-infocode invoeren*

- **1.** Ga naar *Berichten*, **YES**, *Opties*, **YES**, *Regio-info*, **YES**, *Lijst bewerken*, **YES**, *Nieuw toev.?*, **YES**.
- **2.** Voer de nieuwe code in en druk op **YES**.

#### <span id="page-46-1"></span>Een bericht met regio-info ontvangen Wanneer u een bericht met regio-info ontvangt, wordt het bericht automatisch op de display weergegeven. U leest het bericht op dezelfde wijze als een gewoon tekstbericht. U kunt berichten met regio-info niet opslaan. Nadat u het bericht hebt gelezen en op **YES** of **NO** hebt gedrukt, wordt het bericht verwijderd.

#### <span id="page-46-0"></span>Infoservice

Het 'infodienstkanaal' wordt door sommige netwerkexploitanten gebruikt om berichten te verzenden aan abonnees binnen een bepaalde netwerkregio. U leest berichten op het infodienstkanaal op dezelfde wijze als berichten met regio-info.

Selecteer *Celinformatie* in het menu *Berichten*/ *Opties* en selecteer vervolgens *Aan* als u het kanaal wilt inschakelen.

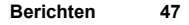

# <span id="page-47-0"></span>**Mobile Internet gebruiken**

Uw telefoon heeft een WAP-browser (Wireless Application Protocol) die is ontworpen om een aangepast Internet via de mobiele telefoon beschikbaar te maken. Er zijn meer diensten beschikbaar, bijvoorbeeld nieuws, entertainment, vertrektijden, reserveringen, banken, e-commerce en e-mail.

# **Voordat u begint**

*Als u Mobile Internet wilt gebruiken, hebt u het volgende nodig:*

**1.** een telefoonabonnement dat gegevensverzending ondersteunt;

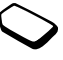

**2.** een correct ingesteld WAP-profiel, inclusief GSM-data-instellingen, voor WAP-browsen.

**Opmerking:** *mogelijk bevat de telefoon wanneer u deze koopt al de benodigde instellingen of ontvangt u de instellingen van uw netwerkexploitant of serviceprovider in een tekstbericht.*

# *Instellingen opvragen bij Sony Ericsson Mobile Internet*

- **1.** Gebruik een pc en ga naar *[www.SonyEricsson.com](www.sonyericsson.com)*. Met behulp van de WAP-configurator kunt u verzoeken om een tekstbericht, met daarin de instellingen die u nodig hebt.
- **2.** Wanneer het bericht arriveert, wordt *Nieuwe instell. Installeren?* weergegeven:
	- Druk op **YES** om de nieuwe instellingen te installeren.
	- Druk op **NO** om de installatie te annuleren. In dat geval is een aanvraag voor nieuwe instellingen vereist, zoals wordt beschreven in stap 1.

## *Een WAP-profiel en een GSM-data-account instellen*

- **1.** Ga naar *WAP-services*, **YES**, *WAP-instelling.*, **YES**.
- **2.** Selecteer een WAP-profiel en druk op **YES**.
- **3.** Ga naar *Gateway*, **YES**, *Gebruikers-ID*, **YES**.
- **4.** Voer de Gebruikers-ID voor de gateway in en druk op **YES**.
- **5.** Selecteer *Wachtwoord* en druk op **YES**.
- **6.** Voer het wachtwoord voor de gateway in en druk op **YES**.

#### **48 Mobile Internet gebruiken**

- **7.** Selecteer *IP-adres* en druk op **YES**.
- **8.** Voer het IP-adres voor de gateway in en druk op **YES**. Een IP-adres ziet er ongeveer als volgt uit: 136.225.37.163.

**Opmerking:** *een IP-adres bestaat uit vier groepen met cijfers, met een maximum van drie cijfers per groep. Als een van de cijfergroepen uit maar één of twee cijfers bestaat, moet u voor elk ontbrekend cijfer een nul (0) voor het oorspronkelijke getal plaatsen. Wanneer u bijvoorbeeld het bovenstaande IP-nummer 136.225.37.163 wilt invoeren, schrijft u 136.225.037.163.*

- **9.** Ga naar *GSM-data*, **YES**, *Telefoonnummer*, **YES**. **10.**Voer het telefoonnummer in dat u met de GSMdataverbinding gebruikt en druk op **YES**.
- **11.**Ga naar *Gebruikers-ID* en druk op **YES**.
- **12.**Voer de gebruikers-ID voor de GSM-dataverbinding in en druk op **YES**.
- **13.**Ga naar *Wachtwoord* en druk op **YES**.
- **14.**Voer het wachtwoord voor de GSM-dataverbinding in en druk op **YES**.

U hebt nu de instellingen ingevoerd die u nodig hebt om de WAP-browser te starten.

# **WAP gebruiken**

#### *Een WAP-profiel selecteren*

- **1.** Ga naar *WAP-services*, **YES**, *Profiel select.*, **YES**.
- **2.** Selecteer een *Kies profiel* en druk op **YES**.

# <span id="page-48-0"></span>*Beginnen met browsen*

• Ga naar *WAP-services*, **YES**, *Voer URL in*, **YES**. Voer het WAP-adres in en druk op **YES**.

# *De browser afsluiten*

- Houd **NO** ingedrukt. *Verbinding behouden?* wordt weergegeven.
- Verbreek de verbinding volledig en druk op **NO**.

# Opties tijdens het bladeren

Tijdens het bladeren, kunt u verschillende bladeropties, zoals koppelingen of extra functies, openen door ingedrukt te houden. De opties kunnen variëren afhankelijk van de WAP-pagina die u bezoekt.

# *De homepage van een WAP-profiel wijzigen*

- **1.** Ga naar *WAP-services*, **YES**, *WAP-instelling.*, **YES**.
- **2.** Selecteer het profiel waarvan u de homepage wilt wijzigen en druk op **YES**.

#### **Mobile Internet gebruiken 49**

- **3.** Ga naar *Wijz. homepage* en druk op **YES**.
- **4.** Voer de naam van de homepage in en druk op **YES**.
- **5.** Voer het adres van de homepage in en druk op **YES**.

#### *Werken met bladwijzers wanneer u niet aan het browsen bent*

- **1.** Ga naar *WAP-services*, **YES**, *Bookmarks*, **YES**.
- **2.** Selecteer de bladwijzer waar u mee wilt werken en druk op **YES**.
- **3.** Selecteer een van de volgende submenu's en druk op **YES**:
	- *Naar bookmark*. Ga naar de geselecteerde WAPpagina.
	- *Bladwijzer bew.* Hiermee bewerkt u de naam en/of het WAP-adres van de bladwijzer.
	- *Verwijderen*. Hiermee verwijdert u de bladwijzer.
	- *Vrznd. in SMS*. Hiermee maakt u een tekstbericht met daarin een koppeling naar het WAP-adres. U kunt indien gewenst een opmerking toevoegen.

# *Het cachegeheugen legen*

- **1.** Ga naar *WAP-services*, **YES**, *Cache wissen*, **YES**.
- **2.** *Cache leegmaken?* wordt weergegeven. Druk op **YES**.

#### <span id="page-49-0"></span>Beveiliging

Als u veilige verbindingen tot stand wilt brengen wanneer u bepaalde WAP-services gebruikt, moet de telefoon certificaten bevatten. Mogelijk bevat de telefoon certificaten wanneer u deze koopt.

#### *Een veilige verbinding inschakelen*

- **1.** Ga naar *WAP-services*, **YES**, *WAP-instelling.*, **YES**.
- **2.** Selecteer het profiel dat u wilt bewerken.
- **3.** Selecteer *Gateway*, **YES**, *Beveiliging*, **YES**.
- **4.** Selecteer *Aan* en druk op **YES**.

# *De certificaten in uw telefoon controleren*

- **1.** Ga naar *WAP-services*, **YES**, *WAP-instelling.*, **YES**, *Algemeen*, **YES**.
- **2.** Ga naar *Beveiliging*, druk op **YES** en selecteer *Certificaten* **YES**.

# <span id="page-49-1"></span>PUSH-berichten via WAP

Een serviceprovider kan nieuwsberichten of nieuwe WAP-instellingen in een PUSH-bericht naar uw telefoon zenden.

#### **50 Mobile Internet gebruiken**

PUSH-berichten accepteren of weigeren Als u geen PUSH-berichten wilt ontvangen, kunt u de PUSH-toegang uitschakelen. Deze instelling geldt voor alle WAP-profielen.

# *De PUSH-toegang in- of uitschakelen*

- **1.** Ga naar *WAP-services*, **YES**, *WAP-instelling.*, **YES**, *Algemeen*, **YES**, *PUSH-toegang*, **YES**.
- **2.** Selecteer *Aan* of *Uit*.

#### PUSH-berichten ontvangen

Wanneer u een PUSH-bericht ontvangt, wordt dit in het *PUSH-vak IN* geplaatst. U kunt als volgt op een PUSH-bericht reageren:

- *Uitstellen*. Het PUSH-bericht wordt opgeslagen zodat u dit later kunt laden en bekijken.
- *Laden*. De browser wordt gestart en de WAP-pagina wordt geladen.
- *Verwijderen*. Het PUSH-bericht wordt verwijderd.

#### **Opmerking:** *er zijn verschillende soorten PUSHberichten. Een aantal kan niet op de telefoon worden opgeslagen.*

# **Meer functies**

# <span id="page-50-0"></span>**Kalender**

In de kalender kunt u maximaal 25 taken toevoegen voor de zaken die u wilt onthouden. U kunt deze taken bewerken of verwijderen.

# *Een taak toevoegen*

- **1.** Ga naar *Extra functies*, **YES**, *Kalender*, **YES**.
- **2.** Selecteer *Taak toevoegen?* en druk op **YES**.
- **3.** Voer een beschrijving in en druk op **YES**.
- **4.** Voer de begin- en einddatums en begin- en eindtijden in en druk op **YES**.
- **5.** Ga naar *Doorgaan?* en druk op **YES**.
- **6.** Stel indien gewenst een herinnering in of selecteer *Geen* en druk op **YES** om op te slaan.

**Opmerking:** *als u Herinnering... selecteert, voert u de wekdatum in en drukt u op* **YES***. Vervolgens voert u de wektijd in en drukt u op* **YES** *om de taak op te slaan.*

# <span id="page-51-0"></span>*Een taak bekijken*

- **1.** Ga naar *Extra functies*, **YES**, *Kalender*, **YES**.
- **2.** Selecteer een van de onderstaande opties en druk op **YES**.
	- *Vandaag bekijk.* Druk op  $\odot$  of  $\odot$ om de volgende of vorige taak te bekijken.
	- *Alles bekijken*. Druk op  $\odot$  of  $\odot$ om de volgende of vorige taak te bekijken.
	- Week bekijk. Druk op  $\cap$  of  $\cap$  om naar de volgende of vorige week te gaan.
	- *Maand bekijken*. Druk op  $\odot$  of  $\odot$  om de volgende of vorige dag te selecteren. Druk op  $\left(\begin{matrix} 4 \end{matrix}\right)$  of  $\left(\begin{matrix} 6 \end{matrix}\right)$  om naar de volgende of vorige maand te gaan. Druk op **YES** om de taken voor de geselecteerde maand te bekijken. Druk op of  $\circ$  om naar het volgende of vorige jaar te gaan.

# *Een taak verwijderen*

- **1.** Ga naar de taak die u wilt verwijderen zoals wordt beschreven in ['Een taak bekijken' op pagina 52.](#page-51-0)
- **2.** Druk op  $\widehat{\mathbb{C}}$  om de taak te verwijderen.

**Opmerking:** *ga naar Extra functies,* **YES***, Kalender,*  **YES***, Verwijder alles,* **YES** *om alle taken te verwijderen.*

# *Een taak bewerken*

- **1.** Wanneer de taak wordt weergegeven, drukt u op **YES**.
- **2.** Selecteer *Bewerken* en druk op **YES**.
- **3.** Bewerk de taak en druk op **YES**, bewerk de datum en druk op **YES**, bewerk de herinnering en druk op **YES**.

# <span id="page-51-1"></span>**Wekker**

De telefoon beschikt over een wekker die op de ingestelde tijd afgaat, zelfs als de telefoon is uitgeschakeld. De wekker rinkelt 60 seconden en wordt 60 minuten lang elke negen minuten herhaald tot u de wekker uitzet.

# *De wektijd instellen*

- **1.** Ga naar *Extra functies*, **YES**, *Tijd*, **YES**, *Wekker*, **YES**, *Wekker*, **YES**.
- **2.** Voer de tijd in en druk op **YES**.

# *Een vaste wektijd instellen*

- **1.** Ga naar *Extra functies*, **YES**, *Tijd*, **YES**, *Wekker*, **YES**, *Herh. wekker*, **YES**.
- **2.** Voer de tijd in en druk op **YES**.
- **3.** Druk op  $(\overline{a})$  om de dagen te selecteren waarop u de wektijd wilt instellen. Druk op **YES** om het menu af te sluiten.

U kunt de dagen bekijken in het submenu Herhalingsregel.

# **52 Meer functies**

# *Het wekkersignaal uitzetten*

• Druk op een willekeurige toets om de wekker uit te zetten wanneer deze rinkelt. Als u het wekkersignaal niet wilt laten herhalen, drukt u op **YES**.

# <span id="page-52-1"></span>*De wekkerfunctie uitzetten*

- **1.** Ga naar *Extra functies*, **YES**, *Tijd*, **YES**, *Wekker*, **YES**, *Wekker*, **YES**.
- **2.** Selecteer *Deactiveren* en druk op **YES**.

# <span id="page-52-2"></span>*Het wekkersignaal wijzigen*

- **1.** Ga naar *Instellingen*, **YES**, *Geluid & signaal*, **YES**, *Wekkersignaal*, **YES**.
- **2.** Selecteer een signaal en druk op **YES**.

# <span id="page-52-0"></span>**Stopwatch**

De telefoon beschikt over een ingebouwde stopwatch.

# *De stopwatch starten*

- **1.** Ga naar *Extra functies*, **YES**, *Tijd*, **YES**, *Stopwatch*, **YES**.
- **2.** Druk op **YES** om de stopwatch te starten.
- **3.** Druk nogmaals op **YES** om de stopwatch te stoppen.
- **4.** Druk op  $\circ$  om de stopwatch te resetten.

**Tip:** *door op*  $\left(\overline{a}\right)$  *te drukken als de stopwatch loopt, kunt u 9 laptijden opslaan. Druk op*  $\widehat{\odot}$  of  $\widehat{\odot}$ *om de laptijden te controleren.*

**Opmerking:** *de stopwatch wordt uitgeschakeld als u een gesprek of tekstbericht ontvangt, of als u het menu Stopwatch sluit.*

# **Timer**

De telefoon heeft een ingebouwde 24-uurs timer. U kunt de gewenste tijd instellen en als deze tijd is verstreken, geeft de telefoon een signaal.

#### *De timer instellen*

- **1.** Ga naar *Extra functies*, **YES**, *Tijd*, **YES**, *Timer*, **YES**.
- **2.** Voer de tijd in en druk op **YES** om de timer te starten.
- **3.** Wanneer het waarschuwingssignaal klinkt, drukt u op een willekeurige toets om het uit te zetten.

# **Rekenmachine**

De telefoon heeft een ingebouwde rekenmachine waarmee u kunt optellen, aftrekken, delen en vermenigvuldigen.

- Druk op  $\left(\begin{array}{c} \uparrow \\ \downarrow \end{array}\right)$  voor de tekens  $+$ ,  $-$ ,  $\mathbf{x}$ ,  $\mathbf{l}$ .
- Druk op  $\circled{c}$  om het getal te verwijderen.
- Druk op  $(\overline{a})$  om een decimaalteken in te voeren.
- Druk op (YES) om de som te bekijken.

# **Spelletjes**

De telefoon bevat diverse spelletjes. Ga naar *Help* om Help-teksten over de spelbesturing te bekijken.

# *Een spel starten*

- **1.** Ga naar *Extra functies*, **YES**, *Spelletjes*, **YES**.
- **2.** Selecteer een spelletje en druk op **YES**.
- **3.** Selecteer *Nieuw spel* of *Spel hervatten*, **YES**.
- **4.** Start het spel.

# **Beveiliging**

# <span id="page-53-0"></span>**De SIM-kaartblokkering**

De SIM-kaartblokkering beveiligt alleen uw abonnement, maar niet de telefoon zelf tegen ongeoorloofd gebruik. Als u een andere SIM-kaart in de telefoon plaatst, werkt de telefoon ook met de nieuwe SIM-kaart.

De meeste SIM-kaarten zijn geblokkeerd op het moment van aanschaf. Als de SIM-kaartblokkering is geactiveerd, dient u telkens wanneer u de telefoon aanzet uw PIN-code (Personal Identity Number) in te voeren.

Als u de PIN-code drie keer achter elkaar verkeerd invoert, wordt de SIM-kaart geblokkeerd. Dit wordt aangegeven door het bericht *PIN geblokkrd*. U heft de blokkering op door uw PUK-code (Personal Unblocking Key) in te voeren. U ontvangt de PIN- en PUK-code van uw exploitant.

# <span id="page-53-2"></span>*De blokkering van de SIM-kaart opheffen*

- **1.** *PIN geblokkrd* verschijnt in de display.
- <span id="page-53-1"></span>**2.** Voer uw PUK-code in en druk op **YES**.
- **3.** Voer een nieuwe PIN-code in van vier tot acht cijfers en druk op **YES**.
- **4.** Voer de nieuwe PIN-code ter bevestiging opnieuw in en druk op **YES**.

#### **54 Beveiliging**

## <span id="page-54-3"></span><span id="page-54-0"></span>*De PIN-code wijzigen*

- **1.** Ga naar *Instellingen*, **YES**, *Blokkeringen*, **YES**, *Kaart blokkeren*, **YES**, *PIN wijzigen*, **YES**.
- **2.** Voer uw oude (huidige) PIN-code in en druk op **YES**.
- **3.** Voer uw nieuwe PIN-code in en druk op **YES**.
- **4.** Voer de nieuwe PIN-code ter bevestiging opnieuw in en druk op **YES**.

**Opmerking:** *als het bericht 'Codes komen niet overeen' wordt weergegeven, hebt u de nieuwe PIN-code niet goed ingevoerd. Als het bericht 'PIN is onjuist' wordt weergegeven, gevolgd door 'Oude PIN:', hebt u de oude PIN-code niet goed ingevoerd.*

# <span id="page-54-2"></span>*De PIN2-code wijzigen*

- **1.** Ga naar *Instellingen*, **YES**, *Blokkeringen*, **YES**, *Kaart blokkeren*, **YES**, *PIN2 wijzigen*, **YES**.
- **2.** Ga verder zoals wordt beschreven onder ['De PIN-code](#page-54-0)  [wijzigen'.](#page-54-0)

# <span id="page-54-4"></span>*De SIM-kaartblokkering in- of uitschakelen*

- **1.** Ga naar *Instellingen*, **YES**, *Blokkeringen*, **YES**, *Kaart blokkeren*, **YES**, *Beveiliging*, **YES**.
- **2.** Selecteer *Aan* of *Uit* en druk op **YES**.
- **3.** Voer uw PIN-code in en druk op **YES**.

# <span id="page-54-1"></span>**De telefoonblokkering**

De telefoonblokkering beveiligt de telefoon tegen ongeoorloofd gebruik als de telefoon wordt gestolen en er een andere SIM-kaart in wordt geplaatst. De blokkering is niet ingeschakeld wanneer u de telefoon koopt. U kunt de code voor de telefoonblokkering (0000) wijzigen in een willekeurige persoonlijke code van vier tot acht cijfers. U kunt de telefoonblokkering instellen op Aan, Automatisch of Uit.

# <span id="page-54-5"></span>De telefoonblokkering staat Aan

Als de telefoonblokkering Aan staat, verschijnt het bericht *Tel. geblokkrd Blokkeringscode:* telkens wanneer u de telefoon aanzet. U dient dan uw code in te voeren en op **YES** te drukken om de telefoon te kunnen gebruiken.

#### <span id="page-54-6"></span>Automatisch

Als de telefoonblokkering op Automatisch staat, hoeft u de code voor de telefoonblokkering pas weer in te voeren wanneer u een andere SIM-kaart in de telefoon plaatst.

# <span id="page-55-1"></span>*De blokkeringscode van de telefoon wijzigen*

- **1.** Ga naar *Instellingen*, **YES**, *Blokkeringen*, **YES**, *Tel. blokkeren*, **YES**, *Code wijzigen*, **YES**.
- **2.** Volg de stappen die worden beschreven onder ['De PIN-code wijzigen' op pagina 55.](#page-54-0)

**Opmerking:** *het is van belang dat u de nieuwe code onthoud. Als u deze vergeet, dient u de telefoon in te leveren bij uw plaatselijke Sony Ericsson-dealer.*

# <span id="page-55-0"></span>*De telefoonblokkering instellen*

- **1.** Ga naar *Instellingen*, **YES**, *Blokkeringen*, **YES**, *Tel. blokkeren*, **YES**, *Beveiliging*, **YES**.
- **2.** Selecteer een alternatief en druk op **YES**.
- **3.** Voer de code voor de telefoonblokkering in en druk op **YES**.

# **Problemen oplossen**

In dit hoofdstuk komen een aantal problemen aan de orde die zich kunnen voordoen tijdens gebruik van de telefoon. Voor het oplossen van bepaalde problemen dient u contact op te nemen met uw serviceprovider, maar de meeste problemen kunt u eenvoudig zelf oplossen.

# U kunt de telefoon niet aanzetten

Laad de batterij opnieuw op of vervang de batterij. Zie ['Aan de slag' op pagina](#page-5-0) 6 voor meer informatie.

# Geen aanduiding van laden

Wanneer u begint met het opladen van een lege batterij of een batterij die lang niet is gebruikt, kan het even duren voordat de batterijmeter op de display wordt weergegeven.

# Taal in de display

Als in de display een taal wordt weergegeven die u niet begrijpt, kunt u altijd Automatisch kiezen (afhankelijk van uw SIM-kaart) door in standby op  $\circled{ }8888 \circled{ }$ te drukken. U kunt altijd Engels kiezen door in standby op  $\odot$  0000  $\odot$  te drukken.

#### **56 Problemen oplossen**

#### **Foutberichten**

#### Plaats kaart

Er zit geen SIM-kaart in de telefoon of u hebt deze niet goed aangebracht. Plaats een SIM-kaart in de telefoon. Zie ['De SIM-kaart' op pagina 6](#page-5-1) voor meer informatie.

#### Plaats juiste SIM-kaart

De telefoon werkt alleen met bepaalde SIM-kaarten. Plaats de juiste SIM-kaart.

#### Alleen noodopr.

U bevindt zich binnen bereik van een netwerk, maar mag dit niet gebruiken. In geval van nood staan bepaalde exploitanten u echter toe het internationale alarmnummer 112 te bellen. Zie ['Alarmnummers bellen' op pagina 26](#page-25-0) voor meer informatie.

#### Geen netwerk

Er is geen netwerk binnen bereik of het ontvangen signaal is te zwak. Ga naar een andere plek waar het signaal sterk genoeg is.

# PIN is oniuist/PIN2 is oniuist

U hebt een onjuiste PIN- of PIN2-code ingevoerd.

• Voer de juiste PIN- of PIN2-code in en druk op **YES**. Zie ['De SIM-kaartblokkering' op pagina 54](#page-53-0) voor meer informatie.

# Codes komen niet overeen

Als u een beveiligingscode wilt wijzigen (bijvoorbeeld uw PIN-code), dient u de nieuwe code te bevestigen door deze opnieuw in te voeren. De twee codes die u hebt ingevoerd, komen niet overeen. Zie ['De SIM](#page-53-0)[kaartblokkering' op pagina](#page-53-0) 54 voor meer informatie.

# PIN geblokkrd/PIN2 geblokkrd

U hebt uw PIN- of PIN2-code drie keer achter elkaar verkeerd ingevoerd. Zie ['De SIM-kaartblokkering'](#page-53-0)  [op pagina 54](#page-53-0) voor opheffing van de blokkering.

# PUK geblokkeerd. Neem contact op met operator.

U hebt de persoonlijke code voor het opheffen van blokkeringen (PUK-code) 10 keer achter elkaar verkeerd ingevoerd. Neem contact op met uw serviceprovider of netwerkexploitant.

#### Telefoon geblokkrd

De telefoon is geblokkeerd. Voor het opheffen van de telefoonblokkering gaat u naar ['De telefoonblokkering'](#page-54-1)  [op pagina 55](#page-54-1).

#### Blokkeringscode:

Uw telefoon wordt geleverd met de standaardbeveiligingscode 0000. U kunt deze code veranderen in een persoonlijke code van vier tot acht cijfers. Zie ['De telefoonblokkering' op pagina 55](#page-54-1) voor meer informatie.

#### Nummer niet toegestaan

De functie Vaste nummers is actief en het nummer dat u hebt gekozen, komt niet voor in de lijst met vaste nummers. Zie ['Vaste nummers' op pagina 39](#page-38-0) voor meer informatie.

#### Laden onbe- kende batterij

De batterij die u gebruikt, is geen door Sony Ericsson goedgekeurde batterij en wordt om veiligheidsredenen vertraagd opgeladen.

# **Aanvullende informatie**

# <span id="page-57-0"></span>**Sony Ericsson Consumer-website**

Op *[www.SonyEricsson.com/support/](www.sonyericsson.com/support/)* vindt u een Support-sectie met Help-teksten en tips die u met enkele klikken van de muis kunt openen. Hier vindt u de laatste bijgewerkte softwareversies, tips over efficiënter gebruik van de telefoon, functierichtlijnen voor bepaalde producten en, indien nodig, aanvullende Help-informatie.

#### **58 Aanvullende informatie**

#### **Algemeen**

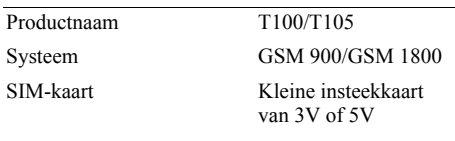

#### **Afmetingen**

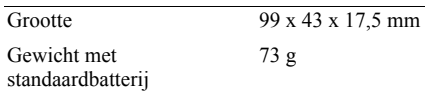

#### **Omgevingstemperaturen**

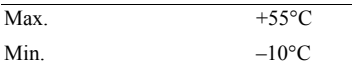

# **Technische gegevens Richtlijnen voor veilig en efficiënt gebruik**

Lees deze informatie voordat u de mobiele telefoon in gebruik neemt.

## Aanbevelingen

- Ga altijd voorzichtig met de mobiele telefoon om en bewaar deze op een schone en stofvrije plaats.
- Stel de mobiele telefoon niet bloot aan vloeistoffen, vocht of damp.
- Stel de mobiele telefoon niet bloot aan extreem hoge of lage temperaturen.
- Breng de mobiele telefoon niet in contact met open vuur of brandende rookwaren.
- Laat de mobiele telefoon niet vallen, gooi er niet mee en probeer deze niet te verbuigen.
- Breng geen verf aan op de mobiele telefoon.
- Gebruik uw telefoon niet in de buurt van medische apparatuur zonder daarvoor toestemming te vragen.
- Gebruik de mobiele telefoon niet in en om vliegtuigen of in gebieden waar u wordt geadviseerd tweezijdige radioverbindingen uit te schakelen.
- Gebruik de mobiele telefoon niet in ontstekingsgebieden of explosieve omgevingen.

#### **Aanvullende informatie 59**

- Plaats geen mobiele telefoon of andere draadloze apparatuur in de ruimte boven de airbag van uw auto.
- Probeer de mobiele telefoon niet uit elkaar te halen. Onderhoud dient uitsluitend te worden uitgevoerd door erkend personeel van Sony Ericsson.
- Richt de infraroodstraal nooit op iemands oog. Zorg er tevens voor dat er geen storing optreedt bij andere infraroodapparaten.

#### Antenne

Gebruik uitsluitend een origineleSony Ericsson-antenne die specifiek voor uw mobiele telefoon is ontworpen. Gebruik van niet-goedgekeurde of aangepaste antennes kan schade aan de mobiele telefoon veroorzaken en kan inbreuk maken op reglementen, waardoor de prestatie verslechtert en SAR-niveaus (Specific Absorption Rate) boven de aanbevolen grenzen kunnen uitkomen (zie verder).

# Efficiënt gebruik

Houd de mobiele telefoon vast zoals u elke andere telefoon zou vasthouden.Raak de antenne niet aan tijdens gebruik van de mobiele telefoon omdat dit de geluidskwaliteit beïnvloedt en ertoe kan leiden dat de mobiele telefoon meer energie verbruikt dan nodig is, hetgeen de spreek- en standby-tijd verkort.

# Blootstelling aan radiofrequentie en SAR

Uw mobiele telefoon is een lage-spanningsradiozender en –ontvanger. Wanneer de mobiele telefoon wordt aangezet, wordt een kleine hoeveelheid radiofrequentieenergie uitgezonden (ook bekend als radiogolven of radiofrequentievelden).

Overheden hebben wereldwijd uitgebreide internationale veiligheidsrichtlijnen aangenomen die door onafhankelijke wetenschappelijke organisaties, zoals bijvoorbeeld de International Commission on Non-Ionizing Radiation Protection (ICNIRP), zijn ontwikkeld op basis van periodieke en grondige evaluatie van wetenschappelijke onderzoeken. Deze richtlijnen leggen aanbevolen niveaus voor blootstelling van het publiek aan radiogolven vast. Alle mobiele telefoonmodellen van Sony Ericsson zijn ontworpen om binnen de aanbevolen grenzen te werken. De grenzen voorzien in een ruime veiligheidsmarge die de veiligheid van alle personen garandeert, ongeacht leeftijd en gezondheid, en die rekening houdt met alle mogelijke variaties voortvloeiend uit afwijkende meetmethoden.

Specific Absorption Rate (SAR) is de meeteenheid voor de hoeveelheid radiofrequente-energie die door het lichaam wordt geabsorbeerd tijdens het gebruik van een mobiele telefoon. De SAR-waarde wordt

#### **60 Aanvullende informatie**

bepaald door het hoogste gecertificeerde energieniveau gemeten in laboratoria. Wanneer u de telefoon gebruikt ligt de werkelijke SAR-waarde van de telefoon echter ver onder deze waarde.

Dit komt doordat de mobiele telefoon is ontworpen om de minimaal benodigde hoeveelheid stroom te gebruiken om het netwerk te bereiken. Dus hoe dichter u in de buurt bent van een basisstation, des te waarschijnlijker wordt het dat de werkelijke SARwaarde afneemt.

Verschillen in SAR beneden de normen voor blootstelling aan radiofrequentie betekenen niet dat er verschillen in veiligheid zijn. Hoewel de diverse mobiele telefoonmodellen verschillende SAR-niveaus hebben, zijn alle mobiele telefoonmodellen van Sony Ericsson ontworpen om aan deze richtlijnen te voldoen.

Er is een afzonderlijke folder met informatie over SAR voor dit model mobiele telefoon bijgesloten bij het materiaal dat bij deze mobiele telefoon wordt geleverd. U vindt deze informatie ook, samen met informatie over blootstelling aan radiofrequenties en SAR, op *[wap.SonyEricsson.com/](www.sonyericsson.com/)*.

#### **Autoriiden**

Controleer of plaatselijke wetten en/of regelgeving het gebruik van mobiele telefoons beperken en of het gebruik van handsfree oplossingen verplichten. U wordt geadviseerd uitsluitend handsfree oplossingen van Ericsson of Sony Ericsson te gebruiken die zijn bedoeld voor gebruik in combinatie met uw mobiele telefoon. Wegens de invloed die het gebruik van mobiele telefoons kan hebben op bepaalde elektronische systemen in motorvoertuigen, verbieden sommige autofabrikanten het gebruik van mobiele telefoons in hun voertuigen, tenzij daarbij gebruik wordt gemaakt van een handsfree carkit met een externe antenne.

Houd uw aandacht bij het verkeer en ga als de situatie dit vereist van de weg af en parkeer voordat u een nummer kiest of een gesprek aanneemt.

#### Persoonlijke medische apparatuur

Mobiele telefoons kunnen invloed hebben op de werking van sommige pacemakers en andere geïmplanteerde medische apparatuur. Draag de mobiele telefoon niet ter hoogte van de pacemaker, bijvoorbeeld in een borstzak. Wanneer u de mobiele telefoon gebruikt, plaatst u deze aan het oor dat het verste van de pacemaker is verwijderd. Als er een

afstand van minimaal 15 cm tussen de mobiele telefoon en de pacemaker wordt aangehouden, is de kans op interferentie beperkt. Als u reden hebt om te vermoeden dat er interferentie optreedt, moet u de mobiele telefoon onmiddellijk uitschakelen. Neem voor meer informatie contact op met uw cardioloog.

Raadpleeg voor overige medische apparatuur de fabrikant van het apparaat.

#### Kinderen

LAAT KINDEREN NOOIT MET UW MOBIELE TELEFOON OF DE BIJBEHORENDE ACCESSOIRES SPELEN. ZIJ KUNNEN BIJ ZICHZELF EN ANDEREN LETSEL VEROORZAKEN OF DE MOBIELE TELEFOON OF ACCESSOIRES BESCHADIGEN. DE MOBIELE TELEFOON OF DE ACCESSOIRES KUNNEN KLEINE ONDERDELEN BEVATTEN DIELOS KUNNEN RAKEN EN VERSTIKKINGSGEVAAR MET ZICH MEE KUNNEN BRENGEN.

#### De mobiele telefoon weggooien

U mag de mobiele telefoon nooit met het huisvuil weggooien. Houd u aan de plaatselijke regelgeving voor het weggooien van elektrische apparaten.

#### Voeding

Sluit de stroomvoorziening (voeding) alleen aan op de daarvoor bestemde stroombronnen zoals aangegeven op de mobiele telefoon. Plaats het snoer zo, dat er geen druk op wordt uitgeoefend en dat het niet kan beschadigen. Koppel de eenheid los van de voeding voordat u deze reinigt om de kans op elektrische schokken te verkleinen. Gebruik de oplader niet buiten of in vochtige ruimten. Breng geen wijzigingen aan in het snoer of de stekker. Laat een passend stopcontact installeren door een erkend elektricien wanneer de stekker niet in het stopcontact past.

#### Alarmnummers

Mobiele telefoons werken door middel van radiosignalen, waardoor u niet onder alle omstandigheden zeker kunt zijn van een verbinding. Daarom moet u voor essentiële communicatie nooit uitsluitend op een mobiele telefoon vertrouwen. (bijv. medische noodgevallen).

Het kan zijn dat noodoproepen bij een aantal cellulaire netwerken of bij gebruik van bepaalde netwerkdiensten en/of mobiele telefoonfuncties niet mogelijk zijn. Voor meer informatie kunt u terecht bij uw plaatselijke serviceprovider.

#### **62 Aanvullende informatie**

Gebruik en onderhoud van de batterij

U wordt geadviseerd de batterij volledig op te laden voordat u deze voor het eerst gaat gebruiken. De batterij kan alleen worden opgeladen bij een temperatuur tussen de +5 $^{\circ}$ C (+41 $^{\circ}$ F) en +45 $^{\circ}$ C (+113 $^{\circ}$ F).

Een nieuwe batterij, of een batterij die lang niet is gebruikt, heeft de eerste paar keer dat deze wordt gebruikt minder vermogen.

De spreek- en standby-tijd hangen af van de daadwerkelijke zendomstandigheden op het moment dat u de mobiele telefoon gebruikt. Als de mobiele telefoon dichtbij een basisstation wordt gebruikt, is minder energie nodig en wordt de spreek- en standbytijd verlengd.

- **Waarschuwing!** De telefoon niet in het vuur gooien, omdat deze daardoor kan ontploffen.
- Gebruik alleen originele Sony Ericssonbatterijen en opladers die zijn bedoeld voor uw mobiele telefoon. Andere opladers laden mogelijk onvoldoende op of kunnen oververhit raken. Het gebruik van niet-originele batterijen en laders kan gevaarlijk zijn.
- Probeer de batterij niet uit elkaar te halen of aan te passen.
- Gebruik de batterij alleen voor het doel waarvoor deze bestemd is.
- Stel de batterij niet bloot aan een vloeistof. Zorg dat de metalen contacten op de batterij niet in aanraking komen met een ander metalen voorwerp. Dit kan kortsluiting veroorzaken en de batterij beschadigen.
- Stel de batterij niet bloot aan extreme temperaturen boven +60°C (+140°F). Voor een maximaal batterijvermogen kunt u de batterij het beste bij kamertemperatuur gebruiken.
- Zet uw mobiele telefoon uit voordat u de batterij verwijdert.
- Buiten bereik van kinderen houden.
- Zorg dat de batterij niet in de mond wordt genomen. De elektrolyten van de batterij kunnen giftig zijn indien zij worden doorgeslikt.

# De batterij weggooien

Houd u aan de plaatselijke regelgeving voor het weggooien van batterijen of neem contact op met het regionale Sony Ericsson Customer Care Center voor meer informatie.

U mag de batterij nooit met het huisvuil weggooien. Maak indien aanwezig gebruik van de batterijinleverpunten.

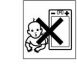

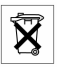

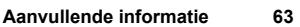

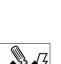

#### **Beperkte garantie**

Sony Ericsson Mobile Communications AB, S-221 88 Lund, Zweden, (Sony Ericsson), verstrekt deze Beperkte garantie voor uw mobiele telefoon en elk origineel accessoire dat bij uw mobiele telefoon is geleverd (hierna 'Product' te noemen).

Mocht het nodig zijn om gebruik te maken van de garantie op uw product, retourneer het product dan aan de leverancier bij wie u het product hebt gekocht of neem contact op met het regionale Sony Ericsson Customer Care Center (hiervoor kunnen nationale tarieven in rekening worden gebracht) of bezoek *[www.SonyEricsson.com](www.sonyericsson.com)* voor meer informatie.

#### Onze garantie

Conform de bepalingen in deze beperkte garantie garandeert Sony Ericsson dat dit product vrij is van defecten in ontwerp, materiaal en arbeid op het moment van oorspronkelijke aanschaf door een consument, en tijdens de daarop volgende periode van één (1) jaar.

#### Wat wij doen

Indien dit product gedurende de garantieperiode bij normaal gebruik en onderhoud niet functioneert vanwege ontwerp-, materiaal- of afwerkingsfouten, zullen dochterondernemingen van Sony Ericsson, bevoegde distributeurs, of servicepartners, in het land of de regio\* waar u het product hebt gekocht, het product naar eigen keus repareren of vervangen conform de voorwaarden en bepalingen die in dit document zijn neergelegd.

Sony Ericsson en haar servicepartners behouden zich het recht voor een bedrag in rekening te brengen indien een geretourneerd product niet onder de garantie valt volgens de onderstaande voorwaarden.

#### Voorwaarden

- **1.** De garantie is alleen geldig indien de originele kwitantie die door de leverancier aan de oorspronkelijke koper is afgegeven, met daarop de aankoopdatum en het serienummer\*\*, wordt overlegd samen met het product dat moet worden gerepareerd of vervangen. Sony Ericsson behoudt zich het recht voor om onderhoud uit hoofde van de garantie te weigeren indien deze gegevens zijn verwijderd of gewijzigd na de oorspronkelijke aanschaf van het product bij de leverancier.
- **2.** Als Sony Ericsson de mobiele telefoon repareert of vervangt, geldt de resterende garantieperiode of gedurende negentig (90) dagen vanaf de datum

#### **64 Aanvullende informatie**

van de reparatie, als dat langer is, voor het gerepareerde of vervangende product. Reparatie of vervanging kan door middel van functioneel equivalente soortgelijke producten plaatsvinden. Vervangen onderdelen worden eigendom van Sony Ericsson.

- **3.** Deze garantie is niet van toepassing op tekortkomingen van het product ten gevolge van normale slijtage, misbruik (inclusief maar niet beperkt tot gebruik op een andere dan de normale en gebruikelijke wijze conform de instructies voor gebruik en onderhoud van het product), ongevallen, wijziging of aanpassing, calamiteiten, of schade ten gevolge van vloeistoffen.
- **4.** Aangezien het cellulaire systeem waarop het Product werkt niet wordt verstrekt door Sony Ericsson, is Sony Ericsson niet verantwoordelijk voor de werking, beschikbaarheid, dekking, service of het bereik van dat systeem.
- **5.** Deze garantie vervalt bij productschade die is veroorzaakt door installaties, aanpassingen of reparatie, of het openen van het product door een niet door Sony Ericsson bevoegde persoon.
- **6.** De garantie vervalt bij productschade die is veroorzaakt door het gebruik van niet-originele Sony Ericssonaccessoires of randapparatuur.
- **7.** Bij beschadiging van verzegelingen van het product vervalt de garantie.
- **8.** ER ZIJN GEEN EXPLICIETE GARANTIES VAN TOEPASSING, HETZIJ SCHRIFTELIJK HETZIJ MONDELING, DAN DEZE GEDRUKTE BEPERKTE GARANTIE. ALLE IMPLICIETE GARANTIES, DAARONDER BEGREPEN MAAR NIET BEPERKT TOT IMPLICIETE GARANTIES OF VERKOOPBAARHEID OF GESCHIKTHEID VOOR EEN BEPAALD DOEL, WORDEN BEPERKT DOOR DE DUUR VAN DEZE BEPERKTE GARANTIE. SONY ERICSSON OF HAAR LICENTIEGEVERS ZULLEN IN GEEN GEVAL AANSPRAKELIJK ZIJN VOOR INDIRECTE SCHADE OF GEVOLGSCHADE VAN WELKE AARD DAN OOK, DAARONDER BEGREPEN MAAR NIET BEPERKT TOT WINSTDERVING EN/OF BEDRIJFSSTAGNATIE. In sommige landen/staten is de uitsluiting of beperking van incidentele schade, vervolgschade of de beperking van de duur van impliciete garanties niet toegestaan. De voorgaande beperkingen en uitsluitingen zijn dus mogelijk niet op u van toepassing.

Deze garantie is niet van invloed op de wettelijke rechten van de consument onder het toepasselijk recht, noch op de rechten van de consument ten opzichte van de leveranciers, die voortvloeien uit een verkoopof inkoopcontact.

\* Europese Unie (EU)

Indien u het product in een EU-lidstaat hebt gekocht, kunt u het product, onder de hierboven vermelde voorwaarden, binnen de garantieperiode in een willekeurige EU-lidstaat waar identieke producten worden verkocht door een geautoriseerde Sony Ericsson-distributeur laten repareren. Neem contact op met het regionale Sony Ericsson Customer Care Center als u wilt weten of uw Product in het land wordt verkocht waarin u zich bevindt. Bepaalde services kunnen alleen worden geleverd in het land waarin u het product hebt gekocht, bijvoorbeeld vanwege het feit dat uw Product aan buiten- of binnenzijde afwijkt van gelijkwaardige modellen die in andere EU-landen worden verkocht. Ook de mogelijkheden van herstel van SIM-gebonden producten kunnen beperkt zijn.

\*\* In sommige landen/regio's wordt om aanvullende informatie gevraagd. Indien dit het geval is, wordt dit duidelijk op het aankoopbewijs vermeld.

# **Declaration of conformity**

We, **Sony Ericsson Mobile Communications AB** of **Nya Vattentornet S-221 88 Lund, Sweden**

declare under our sole responsibility that our product

# **Sony Ericsson type 1102101-BV**

and in combination with our accessories, to which this declaration relates is in conformity with the appropriate standards 3GPP TS 51.010-1, EN 301 489-7 and EN 60950, following the provisions of, Radio Equipment and Telecommunication Terminal Equipment Directive 99/5/EC with requirements covering EMC directive 89/336/EEC, and Low voltage directive 73/23/EEC.

Lund, July 2002

*Place & date of issue* **0682**

TONska

*Kentaro Odaka, Head of Product Business Unit GSM/UMTS*

Aan de vereisten die in de R&TTE-richtlijn (99/5/EC) worden gesteld, wordt voldaan.

#### **66 Aanvullende informatie**

# **Displaypictogrammen**

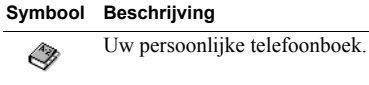

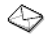

Afhandeling van teksten voicemailberichten.

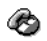

Verwerking van gesprekstijden, gesprekskosteninformatie en lopende gesprekken.

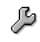

Persoonlijke instellingen, profielen, gesprekken doorschakelen en netwerken.

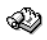

Kalender, afbeeldingen, wekker en andere extra functies.

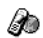

- Geeft toegang tot WAP-diensten op het Internet.
- ⋝
- Maak uw eigen menu voor de functies die u het meest gebruikt.
- Netwerksignaal-indicator. aul.

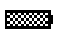

<span id="page-66-0"></span>Batterijstatus-indicator.

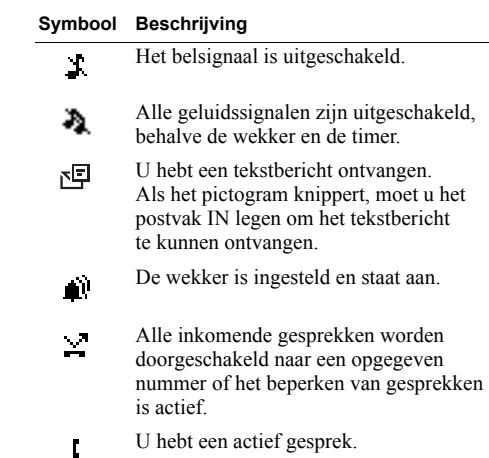

- <span id="page-66-2"></span><span id="page-66-1"></span>Geeft een gemist gesprek 工 in de gesprekkenlijst aan.
- Geeft een aangenomen gesprek  $\mathbf{H}$ in de gesprekkenlijst aan.

# **Displaypictogrammen 67**

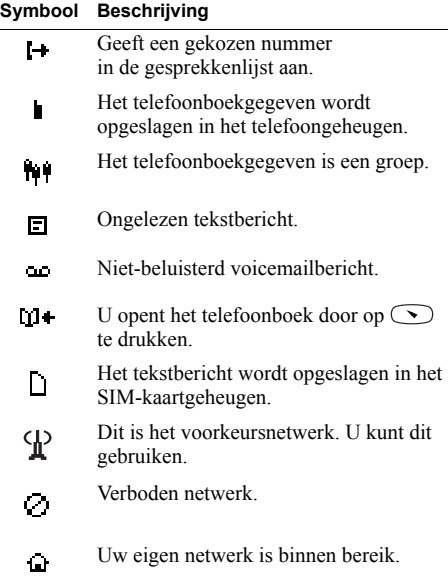

# **68 Displaypictogrammen**

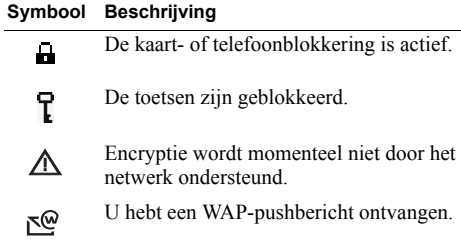

# **Index**

# **A**

[Aannemen van gesprekken 27](#page-26-0) [Afbeeldingen 19](#page-18-0) [Alarmnummers 26](#page-25-1) [Antwoorddienst. Zie Voicemail.](#page-2-0) [Antwoordmodus 21](#page-20-0)

#### **B**

[Batterij-indicator 67](#page-66-0) [Bellen 25](#page-24-0) Belsignalen [berichtsignaal 18](#page-17-0) [eigen melodie componeren 17](#page-16-0) [kiezen 16](#page-15-0) [persoonlijk 17](#page-16-1) [toenemend belvolume 16](#page-15-1) [uitzetten 16](#page-15-2) [volume 18](#page-17-1) [Beperkte groepen 40](#page-39-0) [Berichten lezen 45](#page-44-0) [Berichten verzenden 42](#page-41-1) [Berichten. Zie tekstberichten](#page-41-2) [Berichtenteller Zie SMS-teller](#page-43-0)

[Berichtsignaal 18](#page-17-0) [Blokkeren van gesprekken. Zie](#page-38-1)  Gesprekken beperken.

#### **C**

[Conferentiegesprekken 38](#page-37-0) [alle deelnemers vrijgeven 38](#page-37-1) [een deelnemer apart nemen 38](#page-37-2) [een deelnemer toevoegen 38](#page-37-3) [een deelnemer vrijgeven 38](#page-37-4) [instellen 38](#page-37-0)

# **D**

[Datum 21](#page-20-1) [instellen 21](#page-20-2) Display [verlichting 18](#page-17-2) [welkomsttekst 21](#page-20-3) [Displaykleur 18](#page-17-2) Doorschakelen [activeren 36](#page-35-0) [uitzetten 36](#page-35-1) [Doorschakelen-indicator 67](#page-66-1) [Doorsturen van gesprekken. Zie](#page-34-0)  Gesprekken doorschakelen.

#### **F**

[Fabrieksinstellingen 24](#page-23-0) [Filter inkomende gesprekken 41](#page-40-0)

#### **G**

[Gesprek beëindigen 25](#page-24-1) [Gesprek in wacht 36](#page-35-2) [activeren 36](#page-35-2) [uitzetten 36](#page-35-2) Gesprekken [aannemen 27](#page-26-0) [beëindigen 25](#page-24-1) [bellen 25](#page-24-0) [conferentie 38](#page-37-0) [in de wachtstand zetten 36,](#page-35-3) [37,](#page-36-0) [38](#page-37-5) [inkomend 26](#page-25-2) [internationaal 26](#page-25-3) [nood 26](#page-25-1) [schakelen tussen gesprekken 37](#page-36-1) [uw eigen nummer verbergen 28](#page-27-0) [uw eigen nummer weergeven 28](#page-27-0) [weigeren 27](#page-26-1) [Gesprekken beperken 39](#page-38-1) [status wijzigen 39](#page-38-2) [wachtwoord wijzigen 39](#page-38-3)

[Gesprekken blokkeren. Zie](#page-38-1)  Gesprekken beperken. [Gesprekken doorschakelen](#page-34-0) [activeren 36](#page-35-0) [Doorschakelen-indicator 67](#page-66-1) [uitzetten 36](#page-35-1) [Gesprekken doorsturen. Zie](#page-34-0)  Gesprekken doorschakelen. [Gesprekkenlijst 28](#page-27-1) [nummer bellen 28](#page-27-2) [Gespreksblokkeringen. Zie](#page-38-1)  Gesprekken beperken. [Gesprekskosten 34](#page-33-0) [een kredietlimiet instellen 35](#page-34-1) [een prijs per tik instellen 35](#page-34-2) [Gesprekstijd 34](#page-33-1) [Groepen. Zie Telefoonboek.](#page-32-1)

#### **H**

[Handsfree 21](#page-20-0) [Het microfoongeluid uitzetten 25](#page-24-2)

**I** [Infodienst 47](#page-46-0) [Internationaal alarmnummer 26](#page-25-4) [Internationale gesprekken 26](#page-25-3)

#### **K** [Kalender 51](#page-50-0) [Klok. Zie tijd.](#page-20-4)

# **L**

Letters [invoeren 13](#page-12-1)

# **M**

Menu's [displaytekst 11](#page-10-0) [doorlopen \(bladeren\) 10](#page-9-0) [selecteren 10](#page-9-1) [snelkoppelingen gebruiken 10](#page-9-2) [telefoonboek 29](#page-28-0) [verlaten 10](#page-9-3) Microfoon [geluid uitzetten 25](#page-24-2) [uitzetten 25](#page-24-2) [Mijn tabblad 23](#page-22-0) [functie toevoegen 23](#page-22-0) [functie verwijderen 23](#page-22-0) [Minutentoon 18](#page-17-3) [Mobile Internet 48](#page-47-0) [beveiliging 50](#page-49-0) [Montage van de telefoon 6](#page-5-2)

#### **N**

[Netwerk 41](#page-40-1) [selecteren 41](#page-40-2) [Notitieblok 27](#page-26-2) Nummerherhaling [automatisch 25](#page-24-3) [Nummers opslaan 29](#page-28-1) [Nummerweergave 26](#page-25-5)

#### **O**

[Ontvangen van gesprekken 26](#page-25-2) [Oortelefoonvolume 25](#page-24-4) [Opslaan vragen 31](#page-30-0)

# **P**

[Persoonlijk belsignaal 17](#page-16-1) PIN2-code [wijzigen 55](#page-54-2) PIN-code [wijzigen 55](#page-54-3) [Plusteken \(+\) 26](#page-25-6) Profielen [selecteren 24](#page-23-1) [PUK-code 54](#page-53-1)

#### **70 Index**

# **R**

[Regio-info 46](#page-45-0) [berichten met regio-info](#page-46-1)  ontvangen 47

#### **S**

[Schakelen tussen twee](#page-36-1)  gesprekken 37 [Servicecentrum 42](#page-41-3) SIM-kaart [blokkering opheffen 54](#page-53-2) [contacten kopiëren 33](#page-32-2) SIM-kaartblokkering [activeren/annuleren 55](#page-54-4) [Sjablonen 44](#page-43-1) [SMS. Zie tekstberichten](#page-41-2) [SMS-teller 44](#page-43-0) [Snelkoppelingen 10](#page-9-2) [Sneltoetsen 3](#page-2-1) [Sony Ericsson Mobile Internet 20](#page-19-0) [Sony Ericsson-website 58](#page-57-0) [Stil belsignaal 16](#page-15-2) [Stopwatch 53](#page-52-0)

#### **T**

[T9-tekstinvoer 14](#page-13-0) [toetsfuncties 15](#page-14-0) [Tekstberichten](#page-41-2) [beantwoorden 45](#page-44-1) [doorsturen 45](#page-44-2) [lezen 45](#page-44-0) [opslaan 46](#page-45-1) [opties 43](#page-42-0) [sjablonen 44](#page-43-1) [telefoonnummer bellen 45](#page-44-3) [verwijderen 46](#page-45-2) [verzenden 42](#page-41-1) Telefoonblokkering [aan 55](#page-54-5) [activeren/annuleren 56](#page-55-0) [automatisch 55](#page-54-6) [beveiligingscode wijzigen 56](#page-55-1) [Telefoonboek 29](#page-28-0) [bellen vanuit 30](#page-29-0) [bescherming tegen](#page-31-0)  overschrijven 32 [een naam bewerken 31](#page-30-1) [een telefoonnummer bewerken 31](#page-30-1) [een telefoonnummer](#page-30-2) 

[verwijderen 31](#page-30-2) [geheugen 32](#page-31-1) [groepen 33](#page-32-1) [het geheugen controleren 32](#page-31-2) [kaartgeheugen 32](#page-31-1) [nummers opslaan 29](#page-28-1) [opslaan 31](#page-30-3) [snelkoppelingen 30](#page-29-1) [sorteervolgorde 31](#page-30-4) [telefoongeheugen 32](#page-31-1) [Tijd 21](#page-20-5) [instellen 21](#page-20-4) [notatie 21](#page-20-6) [Toetsblokkering 22](#page-21-0) [automatisch 22](#page-21-1) [handmatig 22](#page-21-2) [uitzetten 23](#page-22-1) [Toetsen 5](#page-4-0) [Toetsfuncties 9,](#page-8-0) [10](#page-9-4) [sneltoetsen 3](#page-2-1) [Toetsgeluid 18](#page-17-1) Toetstonen [uitzetten 27](#page-26-3) [Trilalarm 18](#page-17-4)

# **U**

[Uw eigen nummer verbergen 28](#page-27-0) [Uw eigen nummer weergeven 28](#page-27-0)

#### **V**

[Vaste nummers 39,](#page-38-4) [40](#page-39-1) [activeren 40](#page-39-2) [opslaan 40](#page-39-1) [Voicemail 3](#page-2-0) [bellen 34](#page-33-2) [nummer opslaan 34](#page-33-3) Volume [oortelefoon 25](#page-24-4) [Volumeknoppen 27](#page-26-4)

#### **W**

WAP-services [browsen 49](#page-48-0) [PUSH-berichten 50](#page-49-1) [Weigeren van gesprekken 27](#page-26-1) [Wekker 52](#page-51-1) [tijd instellen 52](#page-51-1) [uitzetten 53](#page-52-1) [Wekker-indicator 67](#page-66-2) [Wekkersignaal 53](#page-52-2)

#### **72 Index**